**Univerzita Palackého v Olomouci Přírodovědecká fakulta Katedra geoinformatiky**

**Bc. Ondřej RŮŽIČKA**

# **PROFIL UŽIVATELE WEBOVÝCH MAP**

**Magisterská práce**

**Vedoucí práce: Prof. RNDr. Vít VOŽENÍLEK CSc.**

**Olomouc 2012**

## **Čestné prohlášení**

Prohlašuji, že jsem magisterskou práci magisterského studia oboru Geoinformatika vypracoval samostatně pod vedením Prof. RNDr. Víta VOŽENÍLKA CSc.

Všechny použité materiály a zdroje jsou citovány s ohledem na vědeckou etiku, autorská práva a zákony na ochranu duševního vlastnictví.

Všechna poskytnutá i vytvořená digitální data nebudu bez souhlasu školy poskytovat.

V Olomouci, duben 2012

Děkuji vedoucímu práce prof. RNDr. Vítu Voženílkovi, Csc. za zadání zajímavého tématu a za připomínky hlavně v druhé části práce. Dále děkuji Mgr. Pavlíně Valouchové z katedry sociologie Univerzity Palackého v Olomouci za cenné rady při sestavování testovacích úloh.

## **OBSAH**

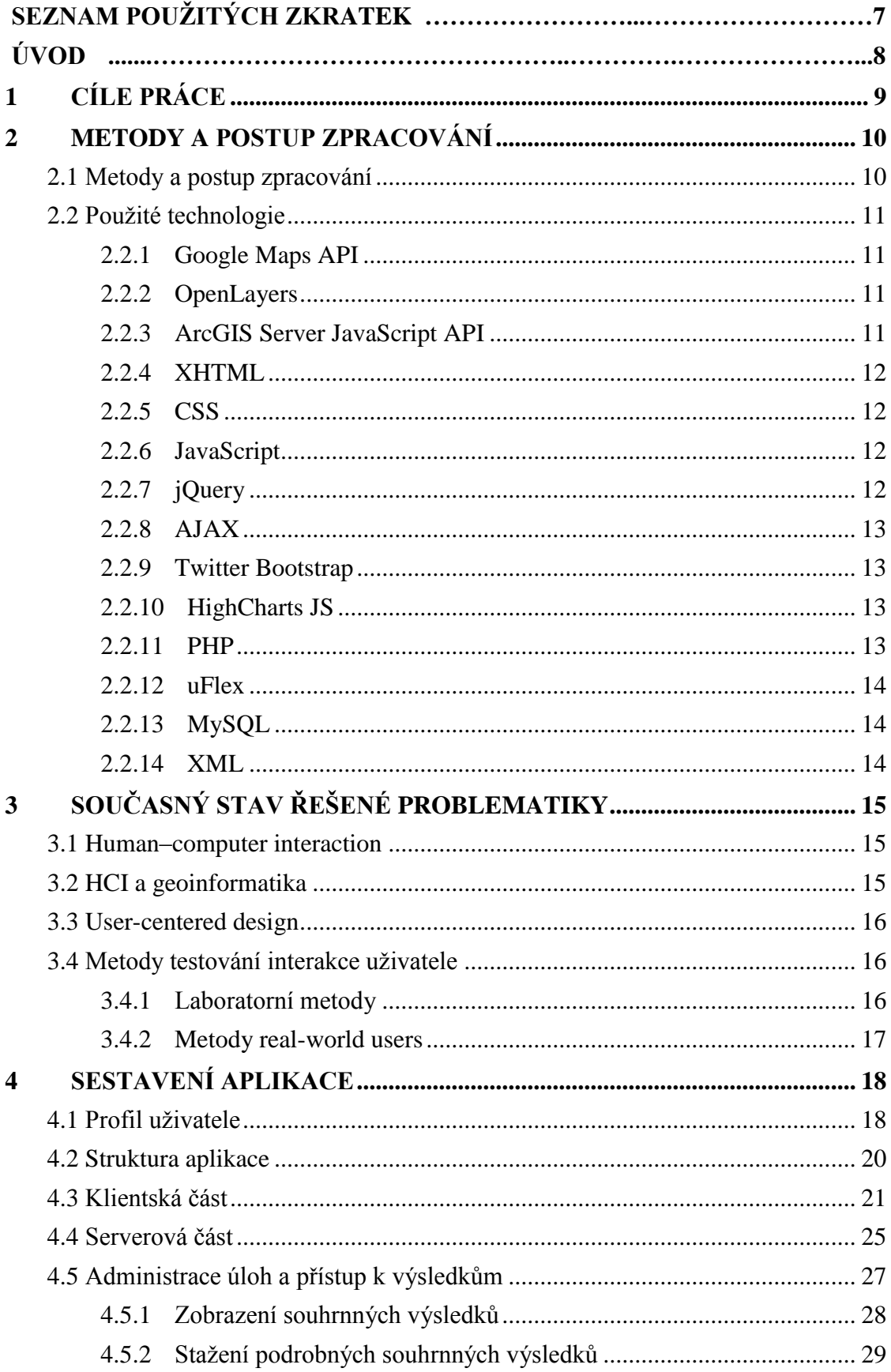

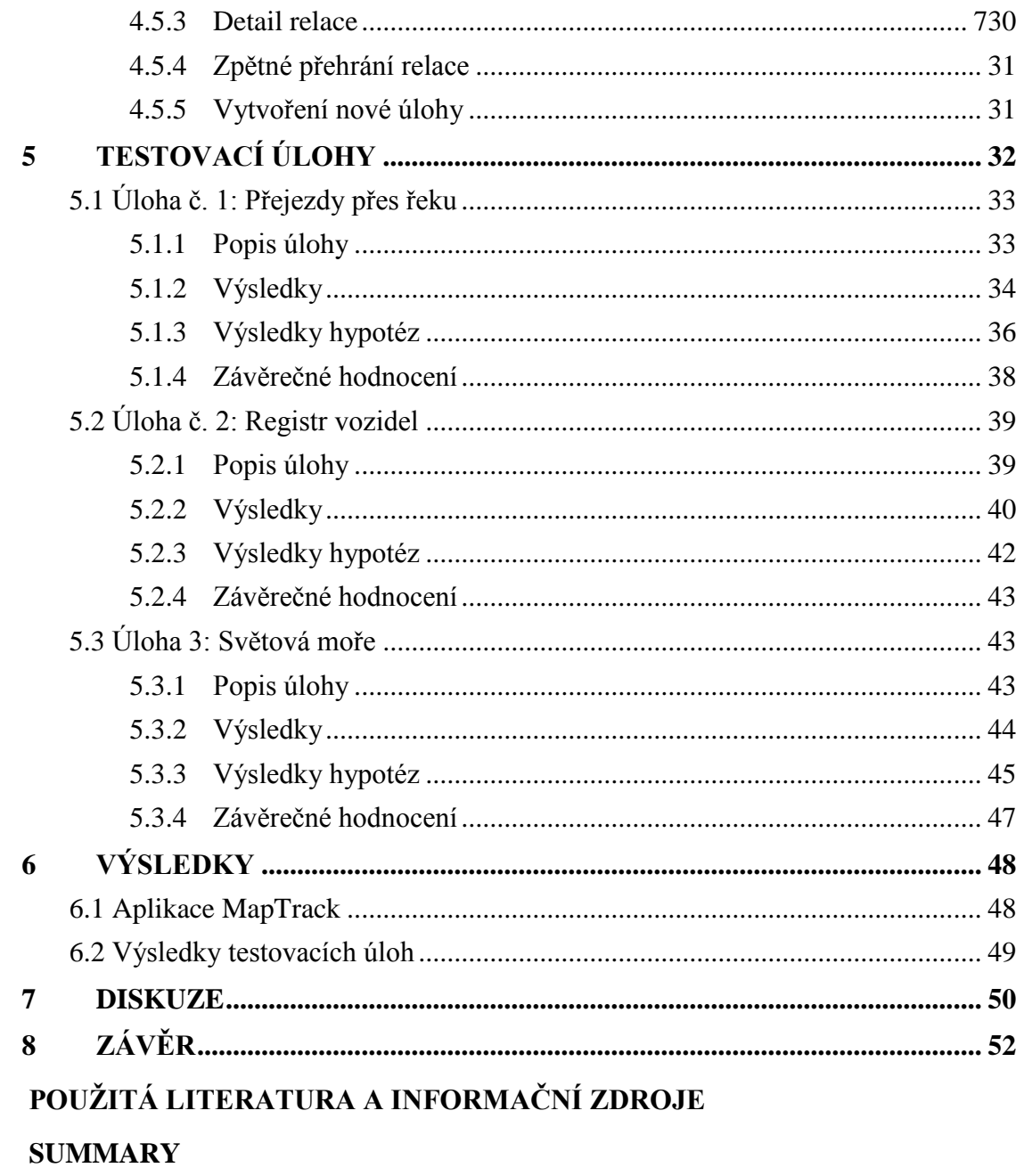

PŘÍLOHY

# **SEZNAM POUŽITÝCH ZKRATEK**

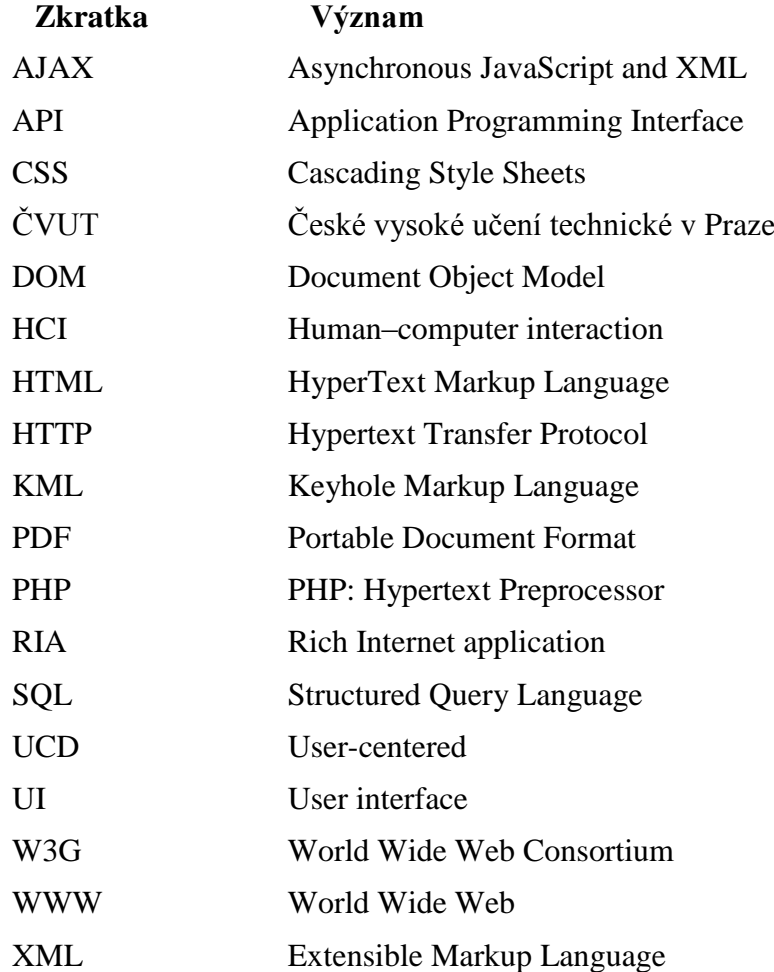

## **ÚVOD**

Rozšiřování informačních technologií do nových oblastí, růst informační a počítačové gramotnosti obyvatelstva, digitalizace společnosti. To jsou fráze, které dokola slyšíme nejméně poslední dvě desetiletí. S tímto všestranným prorůstáním informatiky do života lidí se objevují nové přístupy a disciplíny zkoumající vztah člověk – počítač. Více a více odborníků napříč vědeckými disciplínami se snaží porozumět, jak lidé informační technologie používají. Důležitou částí tvorby informačních systémů a aplikací už není jen snaha o co největší množství funkcí a výkon, ale do popředí se dostávají slova jako je použitelnost, jednoduchost nebo intuitivní ovládání.

Geoinformatika v tomto ohledu není výjimkou. Doba, kdy s geografickými informačními systémy mohl pracovat pouze vyškolený odborník je minulostí. Výrazně tomu napomohl internet a stále více využívané mapové portály a webové mapy, které se staly běžnou součástí webových stránek. Jednoduchou interaktivní mapu na webovou stránku dnes zvládne umístit i začátečník.

Použitelnost jednotlivých programových prostředí webových geografických informačních systémů je v poslední době řešena celou řadou odborníků (viz kapitola 2.2). Většina výzkumů však do středu zájmu pokládá uživatelské rozhraní a funkce aplikace. Samotná práce uživatele s webovou mapou – to na jakých úrovních přiblížení se pohybuje, na které prvky v mapě kliká, posloupnost jednotlivých kroků atd. – je stále cílem ojedinělých výzkumů. Přitom právě velké rozšíření webových map dává možnost tyto interakce zkoumat na velkém množství uživatelů a sbírat tak poznatky, které lze využít pro optimalizaci webových map.

## <span id="page-8-0"></span>**1 CÍLE PRÁCE**

Cílem této diplomové práce je sestavit aplikaci, která je schopna zaznamenávat interakce uživatele s webovou mapou a pomáhá tak sestavit profil jejich uživatele. Aplikace musí fungovat s více aplikačními rozhraními pro tvorbu interaktivních webových map a musí být univerzálně využita pro další výzkumné práce.

Aplikace dovoluje nejen ukládání interakcí, ale také on-line přístup k výsledkům, jejich základním statistickým charakteristikám a umožňuje s nimi dále pracovat. Je v ní možné úlohy nejen spravovat, ale i vytvářet nové. Systém snímání interakcí je možné aplikovat na již vytvořené webové mapy.

Součástí práce je rešerše literatury na téma uživatelského testování a dosavadní výzkumy, hlavně v odvětví geografických informačních systémů. V práci jsou definovány složky tvořící profil uživatele webových map.

K otestování funkčnosti aplikace budou provedeny tři testovací úlohy, které ověří funkčnost aplikace v reálném nasazení. K úlohám budou sestaveny hypotézy, jejichž platnost bude dokazována na základě získaných dat. Úlohy budou statisticky vyhodnoceny.

Aplikace bude připravena pro další výzkumné využití a bude sestaven návod pro vytváření dalších testovacích úloh.

Celá aplikace bude dostupná na serveru katedry geoinformatiky Univerzity Palackého v Olomouci. O práci budou vytvořeny webové stránky a veškeré zdrojové kódy budou přiloženy na DVD.

## <span id="page-9-0"></span>**2 METODY A POSTUP ZPRACOVÁNÍ**

## <span id="page-9-1"></span>**2.1 Postup zpracování**

První částí práce bylo studium odborné literatury a seznámení se s problematikou uživatelského testování. Výčet nastudované literatury se nachází v následující kapitole.

S ohledem na zadání práce bylo nutné zvolit si celkový koncept aplikace a jejich možností. Zde byla inspirací dizertační práce *User Interaction with Online Geospatial Systems* autora Jense Ingensanda (2010).

Při plánování vlastního aplikačního řešení byly stanoveny tyto základní požadavky:

- Testovací úkoly a jejich základní výsledky musí být dostupné online.
- Modularita celého systému zajišťující:
	- o možnost spustit úlohu i na serveru, kde není k dispozici databáze,
	- o snadné doprogramování funkcí pro snímání dalších typů interakcí,
	- o jednoduché přizpůsobení pro odlišné online mapové platformy.

Po definici těchto požadavků byly hodnoceny a prověřovány možnosti technologií, které by bylo možné do aplikačního řešení použít. Částečně zde hrála roli autorova zkušenost s jednotlivými produkty. Ostatní technologie bylo potřeba dostudovat. Technologie, které byly nakonec vybrány, jsou vyjmenovány v následující kapitole 2.1.

Následovaly samotné programovací práce na aplikaci a její interní testování. Zde bylo důležité důkladně otestovat kompatibilitu napříč webovými prohlížeči a různou konfiguraci klientských počítačů, tak aby při testování nedocházelo k nečekaným chybám a nemožnosti zaznamenávat interakce určitých uživatelů. Zároveň bylo vytvořeno administrační rozhraní a celá aplikace dostala název MapTrack.

Po naprogramování konečné verze aplikace přišlo na řadu její testování na třech odlišných úlohách. Úlohy byly připraveny tak, aby je splnilo co nejvíce testovaných osob. Příprava úloh byla intenzivně konzultována s vedoucím práce a socioložkou Mgr. Pavlínou Valouchovou z katedry sociologie a andragogiky Univerzity Palackého v Olomouci.

Následovalo rozšíření stránky s úlohami mezi běžné uživatele internetu. Záměrně nebyla stanovena cílová skupina uživatelů s cílem oslovit co nejvíce respondentů. K tomu bylo využito sociálních sítí a dalších prostředků digitální komunikace.

Posledním krokem bylo statistické vyhodnocení získaných dat a vyvození závěrů z testování vlastní aplikace.

#### <span id="page-10-0"></span>**2.2 Použité technologie**

Pro dosažení prvního cíle práce – naprogramování funkční webové aplikace pro zaznamenávání uživatelské aktivity na webových mapách bylo použito několik technologií. Google Maps API, OpenLayers a ArcGIS Server Javascript API pro zaznamenávání vstupních proměnných a pro samotnou práci s mapou. (X)HTML, CSS, JavaScript, jQuery a AJAX pro naprogramování rozhraní na straně klienta a výsledný vzhled aplikace. PHP jednak jako nástroj pro dynamické generování stránek s přehledem úloh a administraci systému. Zadruhé pro tzv. back-end skripty zpracovávající AJAX požadavky a sloužící pro ukládání uživatelských interakcí. MySQL a XML jako úložiště veškerých interakcí a informací o uživatelích.

## <span id="page-10-1"></span>**2.2.1 Google Maps API**

Je aplikační rozhraní produktu Google Mapy společnosti Google. Jedná se o často používaný nástroj pro zobrazení prostorových informací na poskytnutém podkladu a pomocí připravených prostředků. Rozsáhlá dokumentace (URL 1) popisuje vlastnosti, metody a seznam objektů, které může programátor využít. Vše je dostupné pro skriptovací jazyk JavaScript a samotné aplikační rozhraní je dostupné jako knihovna v tomto jazyce.

Současná verze nese označení v3. Aplikační rozhraní je dostupné zdarma s omezením 25 000 zobrazení mapy za den, které platí od ledna 2012 (URL 2). Proto lze v prvních měsících roku 2012 sledovat přechod velkých společností na jiné technologie (URL 3), jako je OpenLayers nebo Leaflet. Tato práce tento fakt reflektuje a nabízí proto řešení i pro další aplikační rozhraní.

#### <span id="page-10-2"></span>**2.2.2 OpenLayers**

OpenLayers je knihovna v jazyce JavaScript, která nabízí podobné možnosti jako Google Maps API a pracuje na stejném principu. Jde o open-source nástroj uvolněný pod licencí FreeBSD. Knihovna vznikla v roce 2005 a v současnosti je aktuální verze 2.11 (URL 4). OpenLayers se často využívá jako zobrazovací nástroj pro open-source serverové GIS aplikace Geoserver a MapServer. Součástí dokumentace je mnoho ukázkových příkladů pro využití knihovny v různých případech (URL 5).

#### <span id="page-10-3"></span>**2.2.3 ArcGIS Server JavaScript API**

Aplikační rozhraní společnosti ESRI. Je vyvíjeno hlavně jako nástroj sloužící k rychlému publikování webových map vytvořených v ostatních produktech společnosti. Jeho použití je obdobné jako u předchozích Google Maps API a OpenLayers. Při použití využívá JavaScript framework Dojo (URL 6). Současná verze knihovny má číslo 2.7.

Knihovna je pro základní použití dostupná zdarma (URL 7) a není potřebná vazba na komerční produkt ArcGIS Server. Jako podkladové vrstvy lze využít veřejně dostupné mapy z webové aplikaci ArcGIS Online na adrese http://www.arcgis.com.

Společnost ESRI nabízí podobná aplikační rozhraní ještě v jazycích Flex a Silverlight, ta však nebyla v této práci využita.

## <span id="page-11-0"></span>**2.2.4 XHTML**

XHTML je značkovací jazyk pro tvorbu hypertextových dokumentů v prostředí WWW vyvinutý konsorciem W3C. Původně se předpokládalo, že se stane nástupcem jazyka HTML, jehož vývoj byl verzí 4.01 ukončen. V roce 2007 však došlo k založení pracovní skupiny, která měla za cíl vytvořit novou verzi HTML, která nese označení HTML 5 a je již v praxi používaná. Vedle toho paralelně pokračuje i vývoj XHTML 2.0. (URL 8).

Jde o jeden z nejvíce rozšířených jazyků použitých pro tvorbu webových stránek. V této práci byl zvolen kvůli kompatibilitě se všemi typy běžně používaných prohlížečů.

## <span id="page-11-1"></span>**2.2.5 CSS**

Kaskádový styl je jazyk pro popis způsobu zobrazení stránek napsaných v jazycích HTML, XHTML nebo XML (URL 9). Spravován je konsorciem W3G stejně jako (X)HTML. Slouží k definici vzhledu výsledné webové stránky, ať už statické v (X)HTML nebo dynamicky generované pomocí PHP. Díky selektorům, které představují hlavně třídy (class) nebo identifikátory (id) lze efektivně oddělit obsah stránky od definice vzhledu. Vhodně zvolené selektory slouží k odstranění redundance částí zdrojových kódů.

## <span id="page-11-2"></span>**2.2.6 JavaScript**

Takzvaný *client-side* skriptovací jazyk. Skript se nejprve stáhne do paměti prohlížeče, kde je následně vykonán. Interpretem je tedy internetový prohlížeč. JavaScript je plně objektově orientovaný jazyk. Dříve se využíval hlavně k efektům a animacím. V současné době s rozvojem tzv. bohatých internetových aplikací (angl. Rich internet application neboli RIA) se stává jejich důležitou součástí. Zajišťuje nejen efekty, ale také asynchronní komunikaci se serverem (viz kapitola 2.2.8) a okamžitou zpětnou odezvu na akce uživatele.

## <span id="page-11-3"></span>**2.2.7 jQuery**

S větším používáním JavaScriptu v poslední době začaly vznikat frameworky (podpůrné programovací prostředí), které usnadňují psaní zdrojového kódu. Framework jQuery se snaží o přímočařejší přístup k funkcím JavaScriptu a zjednodušuje práci s (X)HTML dokumentem. K přístupu k jednotlivým DOM (Document Object Model) elementům dokumentu využívá stejné selektory jako CSS. Díky tomu je často využívaný. Je vydáván pod duální licencí GPL a MIT (URL 10). Další výhodou je možnost rozšířit jeho funkce pomocí zásuvných modulů (tzv. plug-in). Ty nejsou vydávány vývojovým týmem samotného frameworku, ale ostatními vývojáři, kteří k základním funkcím jQuery mohou přistupovat pomocí API.

V práci jsou využívány tyto zásuvné moduly:

- *jQuery UI Dialog*
- Tablesorter 2.0

## <span id="page-12-0"></span>**2.2.8 AJAX**

Asynchronní JavaScript (zkráceně AJAX) je metodou, která dovoluje komunikaci mezi klientem a serverem prostřednictvím protokolu HTTP, aniž by uživatel musel znovu načítat webovou stránku. Nejedná se o samostatný skriptovací jazyk, ale jen o sadu funkcí, vlastností a pravidel jazyka JavaScript v kombinaci s XML. V této práci je to hlavní metoda pro odesílání uživatelských interakcí na server a je využita prostřednictvím frameworku jQuery.

## <span id="page-12-1"></span>**2.2.9 Twitter Bootstrap**

Jedná se o sadu knihoven kaskádových stylů a JavaScriptu vydanou vývojáři společnosti Twitter. Jejím cílem je zjednodušit realizaci webového projektu pomocí nachystaných stylů tříd a identifikátorů. Uživatel pak jednoduše vytváří stránky podle trendů moderního webdesignu a nemusí se starat o kompatibilitu zobrazení mezi prohlížeči. V práci jsou použity knihovny verze 2. Kód je uvolněn pod licencí Apache License v2.0.

## <span id="page-12-2"></span>**2.2.10 HighCharts JS**

Knihovna HighCharts slouží k dynamickému zobrazení grafů a diagramů pomocí jazyka. JavaScript. V práci je využita v administrační části. Pro nekomerční účely je k dispozici zdarma.

## <span id="page-12-3"></span>**2.2.11 PHP**

<span id="page-12-4"></span>Skriptovací jazyk pro tvorbu dynamických webových stránek. Jedná se o jeden z nejrozšířenějších jazyků tohoto zaměření. Aktuální verze jazyka je 5.4.0. Aplikace MapTrack je testována na verzích 5.2.x, 5.3.x i 5.4.0.

## **2.2.12 uFlex**

Jedná se o třídu napsanou v jazyce PHP. Zajišťuje autorizaci uživatelů do administračního rozhraní a jejich správu. Plně využívá metod objektově orientovaného programování. Aktuální verze má označení 0.75. Je vydávána pod licencí GNU General Public License verze 3 (URL 13).

## <span id="page-13-0"></span>**2.2.13 MySQL**

Open-source databázový systém MySQL je jedním z nejpoužívanějších nástrojů relačních databází. Využívá databázový jazyk SQL. V současnosti je to produkt společnosti Oracle, která jej získala koupí společnosti Sun Microsystems. Je oblíbeným nástrojem pro ukládání dat webových aplikací. V současná verze jazyka je 5.5. (URL 11).

## <span id="page-13-1"></span>**2.2.14 XML**

Značkovací jazyk XML je nástrojem s širokým spektrem využití. V této práci slouží jen okrajově jako možnost uložení interakcí tam, kde není dostupná MySQL databáze.

## <span id="page-14-0"></span>**3 SOUČASNÝ STAV ŘEŠENÉ PROBLEMATIKY**

#### <span id="page-14-1"></span>**3.1 Human–computer interaction**

Problematika snímání interakce uživatele s počítačem je součástí mezioborové disciplíny anglicky nazývané Human–computer interaction (HCI), kterou lze do češtiny přeložit jako "Interakce člověk-počítač". Začala se rozvíjet na přelomu 70. a 80. let 20. století s rozmachem užívání počítačů a počítačových sítí. HCI většinou řeší komplexní přístup k problematice prostřednictvím různých oborů např. psychologie, umění, sociologie, lingvistiky, umělé inteligence, počítačové vědy atd. (Němečková 2010). V rámci HCI Existuje mnoho výzkumných směrů od kognitivní psychologie zabývající se lidskou myslí až po exaktní technické disciplíny. Výstupem jsou nejčastěji doporučení a návody přizpůsobit uživatelské rozhraní angl. user interface (UI) konkrétní aplikace tak, aby bylo pro uživatele co nejvíce intuitivní a srozumitelné. Problematikou HCI se zabývá mnoho autorů napříč různými obory. Komplexní pohled na problematiku přináší například studie Dix et al. (2003). Z českých zdrojů je to například Papík (2001).

Kognitivní aspekty, kontext v jakém uživatelé pracují s počítačem a další spíše humanitní směry HCI jsou bezesporu zajímavé. Avšak natolik rozsáhlé a komplexní, že jim vzhledem k rozsahu a zaměření této práce nebude věnován patřičný prostor.

#### <span id="page-14-2"></span>**3.2 HCI a geoinformatika**

V oblasti geografických informačních systémů se HCI studie začaly více objevovat až v posledním desetiletí. Ze zahraničních autorů zabývajících se webovými mapami je významná publikace kolektivu okolo Moniky Wachovitz (2008), která se snaží o definování obecného rámce pro testování použitelnosti webových mapových aplikací. Dále pak práce autora A.M. Niavala, (2007 a 2008) a autorů Skarlatidou a Haklay (2006).

Společným znakem většiny výzkumů je zaměření na hodnocení použitelnosti konkrétních desktopových nebo webových aplikací a jejich uživatelského rozhraní. Tato práce se však zabývá hlavně samotnou prací uživatelů s mapou nezávisle na použitém aplikačním řešení. Takovýto výzkum prováděl z dostupných zdrojů Ingensand (2010).

Problematiku interakce uživatele s geografickými informačními systémy a jejich použitelností se v České republice zabývají pracovníci Univerzity Pardubice hlavně v publikaci *Použitelnost aplikací pro podporu řešení prostorově orientovaných problémů* (Komárková et al. 2011a) a v několika dalších publikacích (Komárková et al. 2011b). Na ČVUT v Praze se problematice věnuje Petr Voldán (2010).

#### <span id="page-15-0"></span>**3.3 User-centered design**

Jedním z výzkumných směrů HCI je takzvaný User-centered design (UCD). Jedná se o koncept navržení vhodného UI, které bude vyhovovat budoucím uživatelům. Podle autorů Sharp, Rogers a Preece (2007) se jedná o čtyřfázový iterační proces skládající se z těchto kroků:

- 1. Identifikace uživatele.
- 2. Specifikace potřeb uživatele.
- 3. Sestavení řešení.
- 4. Testování a analýza výsledků.

Celý tento proces se opakuje, dokud není dosaženo takového řešení, které uspokojí potřeby uživatele.

#### <span id="page-15-1"></span>**3.4 Metody testování interakce uživatele**

Tato práce se zabývá posledním ze čtyř uvedených kroků procesu UCD, kterou je sledování interakce uživatele s webovou mapou a částečně i následná evaluace získaných dat. Existuje několik metod sledování a hodnocení chování uživatele. Tyto můžeme rozdělit do dvou skupin: laboratorní metody a tzv. real-world users testování (volně přeloženo jako testování uživatelů v reálných podmínkách).

#### <span id="page-15-2"></span>**3.4.1 Laboratorní metody**

Metody vedené v laboratorních podmínkách se vyznačují důkladnější analýzou s menším počtem uživatelů. Mezi tyto metody patří především:

#### **Eye-tracking (sledování pohybu očí)**

Eye-tracking je proces zjišťování a sledování přesného místa, na které se sledovaný člověk dívá. K tomuto procesu se poté váží metody záznamu a vyhodnocení získaných dat. Technických provedení, jak dosáhnout výsledku, je několik. Nejvíce rozšířená v praxi je tzv. bezkontaktní metoda. Oči jsou sledovány speciální kamerou, která snímá v infračerveném a blízkém infračerveném pásmu a vyhodnocuje oční pohyby na základě odrazu světla. Eye-tracking použil k porovnání online GIS systému například Coltekin et al. (2008). Na pracovišti katedry geoinformatiky Univerzity Palackého v Olomouci se Eye-tracking používá od roku 2011.

#### **Sezení vedené instruktorem**

Při této metodě je uživateli zadán úkol k řešení (například vyhledání trasy) a většinou je požádán, aby o svém jednání a myšlenkách mluvil nahlas (think alaud

procedure). Instruktor má možnost s uživatelem diskutovat a ptát se ho na jednotlivé kroky interakce. Sezení je většinou nahráváno na videokameru a později analyzováno nebo u něj může být přítomna třetí osoba, která sleduje uživatelovy kroky a zapisuje je. Metody a následné analýzy jsou populárně naučným způsobem popsány v Krug (2005). Tato metoda byla použita při hodnocení mapových portálů prováděném na ČVÚT (Voldán 2010). Komárková a kol. (2011a) ji popisují jako vhodnou metodu při hodnocení použitelnosti webových GIS aplikací. Uvádí však, že "…jde o časově velmi náročnou metodu – jak pro participanty, tak pro hodnotitele." (Komárková et al 2011a, str. 75).

#### <span id="page-16-0"></span>**3.4.2 Metody real-world users**

Těmito metodami je možné oslovit daleko větší počet uživatelů. Navíc jsou testy většinou prováděny v reálných podmínkách, ve kterých uživatelé skutečně testovanou aplikaci používají. Do těchto metod se řadí:

#### **Vyhodnocení pomocí dotazníku**

Testovaným uživatelům je zadán úkol, který samostatně vyřeší. Po ukončení testování uživatel vyplní připravený dotazník, který je sestaven dle požadavků výzkumu.

#### **Automatické snímání vstupních zařízení**

Jde o rozšířenou metodu testování hlavně u on-line aplikací. Během testu jsou automaticky snímány pohyby myši, klávesnice a případně jiných vstupních zařízení (dotykové displeje, touchpad…). Výsledky jsou nejčastěji odesílány na server, kde jsou po předzpracování vyhodnocovány. Tato metoda byla použita i v této práci a v dalších kapitolách bude více rozebrána. Stejnou metodu používá i Ingensand (2010) ve své dizertační práci, která měla podobný cíl jako tato diplomová práce.

Představené metody lze mezi sebou kombinovat a dosáhnout tak přesnějších výsledků. Kombinaci metody eye-trackingu a pohyby myši zkoumal například Cooke (2006).

## <span id="page-17-0"></span>**4 SESTAVENÍ APLIKACE**

#### <span id="page-17-1"></span>**4.1 Profil uživatele**

Profil koncového uživatele webových map vytváří mnoho aspektů. V této práci byly aspekty rozděleny to třech kategorií, které tvoří: uživatel, systém a interakce. Ingensand (2010) rozděluje aspekty dokonce do čtyř kategorií. Čtvrtou kategorií je pro něj uspokojení potřeb uživatele, to v této práci není uvažováno. Jde o kategorii aspektů vztahujících se hlavně k hodnocení uživatelských rozhraní jednotlivých programových řešení, které není součástí této práce.

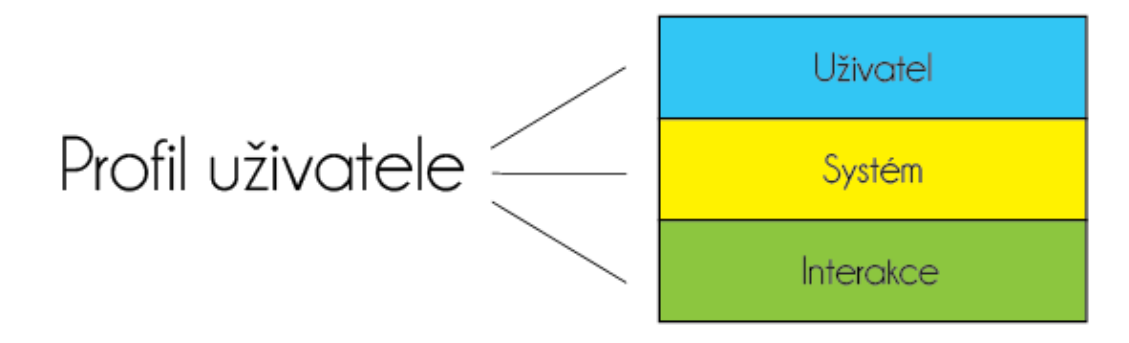

*Obr. 1: Kategorie tvořící uživatelský profil*

#### **Uživatel**

Do této kategorie spadají informace o uživateli jako jedinci. Mohou se zde objevit různé vlastnosti popisující testovanou osobu. Po konzultaci s odborníkem na sociologické výzkumy byly v testovacích úlohách této práce zvoleny dvě charakteristiky.

Jednak to byl **věk** uživatele. Na jeho základě lze vytvářet hypotézy, které mohou zkoumat obecně rozšířená tvrzení: Těmi jsou například, že starší lidé mají větší problémy při práci s počítačem než lidé mladší nebo, že je těžší udržet pozornost dětí při plnění úloh.

Druhou charakteristikou uživatele v testovacích úlohách této práce je **pohlaví**. Pomocí této charakteristiky je možné zkoumat odlišné přístupy žen a mužů k práci s webovou mapou. Testovat lze obecné tvrzení o horším orientačním smyslu žen. K tomu je však potřeba pečlivě připravit úlohy, na nichž bude výzkum prováděn.

Mezi další charakteristiky, které jsou často zjišťovány při výzkumech, patří také:

- dosažené vzdělání,
- zkušenosti při práci s mapou,
- národnost (u globálně zaměřených výzkumů).

Charakteristikou ovlivňující přístup uživatele je také kontext, ve kterém úlohu řeší. Jde o mnoho faktorů jako je např. denní doba, okolní vlivy, pracovní místo, na kterém se uživatel nachází nebo aktuální nálada uživatele. Tyto charakteristiky jsou řešeny hlavně v oborech psychologie a sociologie. Jsou většinou proměnlivé a některé i těžko popsatelné. Uvažovány bývají hlavně u důkladnějších výzkumů menších skupin uživatelů. V testování, které bylo provedeno, nejsou tyto aspekty zohledňovány ani zaznamenávány.

Pro používání a další práci s vytvořenou aplikací je možné libovolně měnit a přidávat charakteristiky uživatele podle aktuálních výzkumných požadavků. Toho lze docílit úpravou dotazníkového formuláře při spouštění úlohy.

#### **Systém**

V této kategorii aspektů se nachází hlavně technické proměnné zařízení, na kterém uživatel plní úlohy, ale také nastavení a podoba webové mapy. Aplikace zaznamenává tyto parametry na straně uživatele:

- rozlišení obrazovky
- operační systém
- použitý prohlížeč
- IP adresa počítače

Všechny vyjmenované údaje jsou získávány automaticky pomocí JavaScriptu a PHP. Uživatel je nikam nevyplňuje. Samozřejmě se nejedná o veškeré proměnné prostředí uživatelského počítače. Mezi důležité parametry patří také použité vstupní zařízení – jestli uživatel používá myš nebo touchpad. To však nelze zjistit automaticky a uživatel by musel být na tuto otázku dotázán. Proto není vstupní zařízení v této práci uvažováno.

Do systémových proměnných formujících profil uživatele patří také nastavení a parametry samotné úlohy. V tomto případě se automaticky zaznamenává:

- velikost okna, ve kterém je zobrazena mapa (v pixelech),
- systém, ve kterém je úloha připravena (Google Maps, OpenLayers nebo ArcGIS Server Javascript API),
- datum a čas začátku řešení úlohy,
- počáteční úroveň přiblížení (zoom).

Volitelně mohou být přítomny i další proměnné. Například v první testovací úloze byl zaznamenán typ mapového podkladu, s kterým uživatel pracoval. Úloha totiž náhodně vybírala jeden ze dvou definovaných podkladů pro jejich porovnání.

#### **Interakce**

Interakcemi se zde rozumí posloupnost kroků, které uživatel provádí s webovou mapou, aby splnil stanovenou úlohu a odpověděl na položenou otázku.

Prvním krokem na začátku celé práce bylo rozhodnutí, jaké interakce bude systém zaznamenávat. Po ověření možností všech využitých programových rozhraní webových map byly jako základní interakce zvoleny:

- přiblížení mapy (zoom),
- $\bullet$  posunutí mapy (pan),
- změna mapového podkladu,
- kliknutí na objekt v mapě (bod, linie nebo polygon),
- odpověď na položenou otázku,
- přesný čas ke všem vyjmenovaným krokům.

S možností jednoduchého přidání dalších interakcí podle potřeby. V úvahu připadala i možnost zaznamenání veškerého pohybu myši nad mapou. Ta však byla zamítnuta vzhledem k objemu dat, který by zaznamenávání generovalo a k neúměrnému zatížení serveru.

## <span id="page-19-0"></span>**4.2 Struktura aplikace**

Navržená a následně sestavená aplikace se skládá z několika hlavních komponent. Jejich schéma je znázorněno na obr. č. 2. Jde o klientskou, serverovou a administrační část. Každá z nich se skládá z několika dalších objektů. Ty jsou detailně popsány v dalších kapitolách. Komunikace mezi hlavními komponentami probíhá pomocí http protokolu.

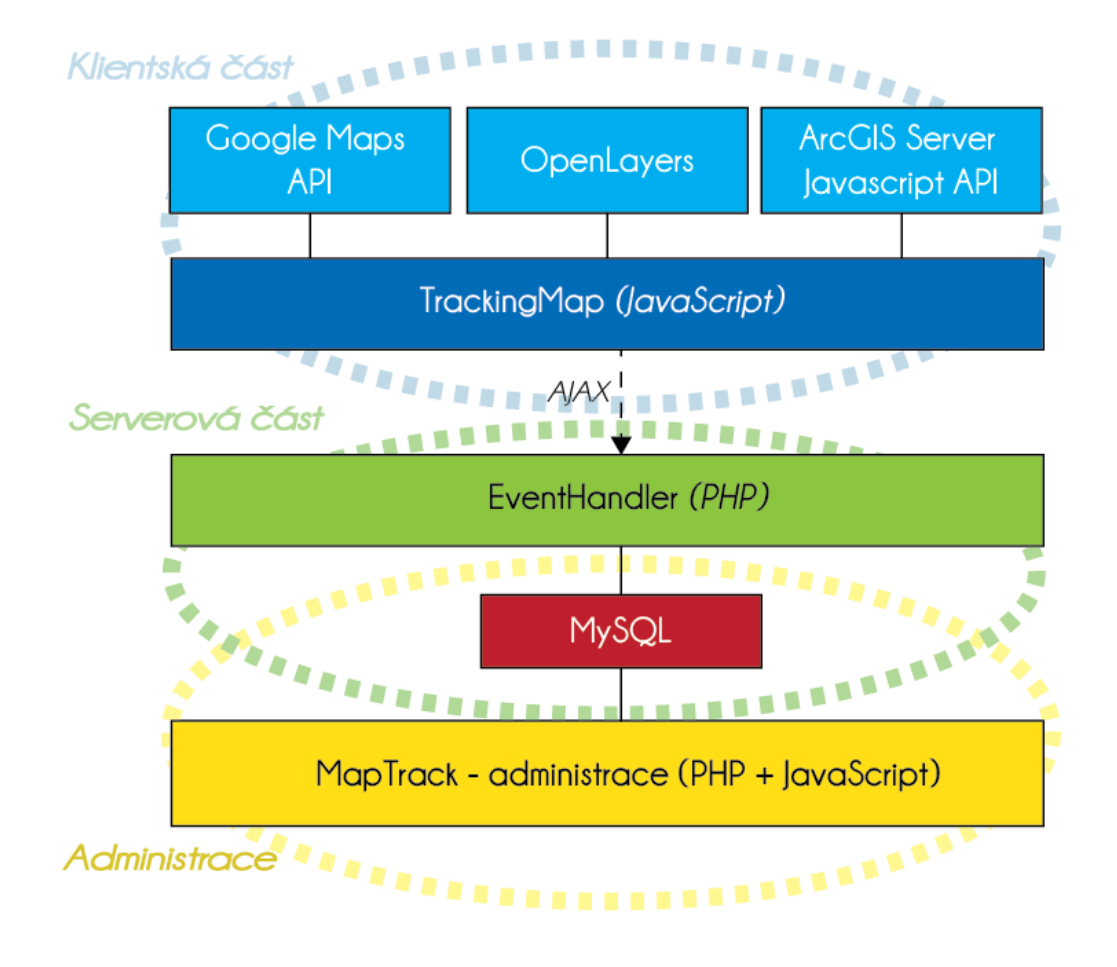

*Obr. 2: Struktura aplikace*

## <span id="page-20-0"></span>**4.3 Klientská část**

Klientská část aplikace je pro každou úlohu umístěna v samostatné složce z důvodu přenositelnosti jednotlivých úloh na jiné servery. Tvoří ji několik souborů.

#### **index.php**

Definuje základní rozložení stránky pomocí XHTML a vzhled stránky pomocí CSS. Načítá potřebné JavaScript knihovny, mezi které patří externí knihovny jQuery, jQuery UI a knihovny potřebné pro načtení zvoleného mapového API. Načítá také místní JavaScript soubory mapa.js a tracking.js. Součástí souboru je i samotný kód v jazyce JavaScript, který zajišťuje spuštění záznamu interakcí a obsluhuje také otázky položené uživateli před začátkem úlohy. V souboru se nachází i otázka položená uživateli. Na tlačítka s odpovědí je navázán JavaScript kód zajišťující ukončení sledování a zaznamenání odpovědi.

## **config.php**

V tomto souboru je jednoduché nastavení aplikace pro každou úlohu. Jsou v něm proměnné potřebné pro připojení k databázi a také další proměnné:

- *\$prefix*, ve které je uložen název složky s projektem a zároveň předpona tabulek v databázi.
- *\$logger,* která může nabývat hodnot mysql, xml nebo jakéhokoliv jiného řetězce. Ty určují úložiště, do kterých budou interakce ukládány. V případě jakéhokoliv jiného řetězce než mysql nebo xml nejsou interakce ukládány, ale mohou být vypisovány do patičky stránky (v případě zapnuté proměnné \$debug).
- *\$debug,* která může nabývat hodnoty 1 nebo 0. Při hodnotě 1 je u úlohy automaticky zapnuté zobrazení patičky, do které se vypisují interakce při práci s mapou. Má význam při testování funkčnosti aplikace. Alternativně lze patičku zapnout i při nastavené hodnotě 0 stiskem klávesy "d". Tato funkce je dostupná pouze v prohlížeči Google Chrome.

#### **mapa.js**

V tomto souboru se definuje požadovaný vzhled webové mapy. Obsah se liší podle potřeb jednotlivých úloh a použitých mapových API.

#### **tracking.js**

Převážná část kódu zodpovědného za záznam práce uživatele s mapou se nachází v tomto souboru. V práci se objevuje ve třech variantách pro každé použité mapové API (Google Maps API, OpenLayers a ArcGIS Server Javascript API). Tyto verze se však liší pouze v drobnostech jako je například přístup k souřadnicím středu mapy, úrovni přiblížení atd., které jsou specifické pro dané prostředí. Hlavní komponentou tohoto souboru je objekt Tracker. Ten má následující atributy:

- *client* uchovává proměnné o uživateli a systému jaký používá, jedná se o vnořený objekt,
	- o *client.id*  identifikátor uživatele (stejný jako atribut startTracking),
	- o *client.OS* operační systém respondenta,
	- o *client.browser* typ a verze prohlížeče,
	- o *client.screenSize* rozlišení obrazovky,
	- o *client.divSize* velikost mapového okna,
	- o *client.variable* proměnné, nastavené z dotazníku, oddělené znakem |,
- *iniCenter* počáteční souřadnice mapy,
- *iniZoom* počáteční úroveň přiblížení,
- *prevZoom* proměnlivá úroveň přiblížení, aktualizuje se při každém kroku,
- *startTracking* čas vytvoření objektu a zároveň začátku záznamu interakcí, slouží jako identifikátor uživatele, je ve formátu Unix time,

*map* – atribut, ve kterém je uložen celý objekt mapy. Je proměnlivý podle typu použitého mapového API.

Objekt Tracker dále obsahuje dvě důležité metody.

Tracker.initialize(map)

```
Tracker.initialize = function (map) {
      this.iniZoom = map.getZoom();
       this.prevZoom = map.getZoom();
      this.iniCenter = map.getCenter();
      this.map = map:
      this.startTracking = timeStamp();
       this.client = new Object();
       this.client.id = this.startTracking;
      this.client.divSize = this.map.getDiv().offsetWidth + 'x'
this.map.getDiv().offsetHeight;
      this.client.screenSize = screen.width + 'x' + screen.height;
       this.client.OS = BrowserDetect.OS;
      this.client.browser = BrowserDetect.browser
BrowserDetect.version;
       this.client.variable = variable.join('|');
     logStart(this.client);
  }
```
Metoda initialize je volaná při začátku záznamu interakcí. Ze zdrojového kódu je jasné, že se stará o naplnění většiny atributů objektu Tracker. Jde hlavně o údaje o uživateli a původní nastavení mapy. Jako vstupní proměnná do metody vstupuje právě objekt mapy. V metodě je využita funkce timeStamp(), která je definovaná v stejném souboru tracking.js a jejíž návratová hodnota je aktuální čas ve formátu Unix time, který představuje počet milisekund od začátku roku 1970. Dále je přítomna detekce typu a verze prohlížeče pomocí využití skriptu ze stránek QuirksMode.org (URL 12). Metoda na konci volá funkci logStart() s parametrem objektu client. Tato funkce je popsána níže. Metoda initialize je volána v rámci funkce startTracking(), která je definována také v souboru tracking.js a je volána ze souboru index.php většinou po seznámení uživatele s úlohou a po vyplnění požadovaných informací.

• Tracker.trackEvent(map)

```
Tracker.trackEvent = function (event, value) {
    switch (event) {
    case 'zoom_changed':
       if (this.prevZoom > this.map.getZoom()) event log = 'zoom out';
       else event log = 'zoom in';
        this.prevZoom = this.map.getZoom();
       log((timeStamp() - this.startTracking) / 1000, event log,
this.map.getCenter(), this.map.getZoom());
        break;
    case 'move':
        log((timeStamp() - this.startTracking) / 1000, event, 
this.map.getCenter(), this.map.getZoom());
        break;
   case 'maptypeid changed':
        log((timeStamp() - this.startTracking) / 1000, event, 
this.map.getCenter(), this.map.getZoom());
        break; 
    case 'click': 
        log((timeStamp() - this.startTracking) / 1000, event, 
value.latLng, this.map.getZoom());
        break;
    default:
        log((timeStamp() - this.startTracking) / 1000, event, 
this.map.getCenter(), this.map.getZoom());
    }
};
```
V této metodě dochází ke zjištění aktuálních proměnných při interakci, jako je úroveň přiblížení, střed souřadnic, čas události převeden na vteřiny a název události. Tato metoda je specifická pro každý typ mapového API. Je volána jako callback nadefinovaných listenerů na určité interakce uživatele v mapě. Listenery jsou přidány ve funkci startTracking(). Pokaždé je výstupem této metody volání funkce log() s několika parametry.

Další důležité funkce, které se nachází v souboru tracking.js mimo objekt Tracker jsou tyto:

- startTracking() Inicializace objektu Tracker a přidání listenerů na události uživatele v mapě.
- stopTracking() Odstranění listenerů z mapy.
- logStart(client),
- logEnd(client,value),
- log(time, name, center, zoom).

Všechny funkce jsou blíže popsány v komentářích zdrojových kódů.

Poslední tři funkce se starají hlavně o asynchronní komunikaci se serverem a předávání parametrů o uživateli, systému, interakcích a ukončení sledování. Pro AJAX požadavky na server je využita metoda frameworku jQuery a data jsou odesílána jako požadavek typu POST. Komárková a kol. (2011a) zmiňuje využití metody AJAX pro snímání jako problematické vzhledem k problémům při delších odezvách serveru a klienta. Při zpracování opožděných požadavků může dojít ke změně pořadí, v jakém dorazili na server. To je v aplikaci ošetřeno záznamem času interakce na straně klienta a jeho odeslání v požadavku. Čas zpracování požadavku serverem není důležitý a není nikde zaznamenán.

#### <span id="page-24-0"></span>**4.4 Serverová část**

Veškeré údaje jsou na serveru ukládány do databáze MySQL nebo alternativně do souborů XML. V tom případě musí pro práci s výsledky následně dojít k importu do MySQL databáze (může se jednat i o jiný server). Ukládání do XML souborů je vhodné v situacích, kdy je potřeba spustit úlohu na serveru, kde není nainstalována MySQL databáze nebo k ní není přístup.

Pro ukládání souborů jsou v databázi vždy přítomny dvě tabulky na každou úlohu.

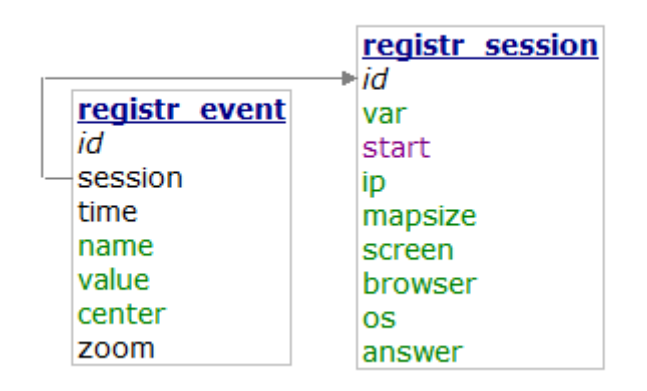

*Obr.3: Schéma tabulek v databázi z úlohy Registr vozidel*

Obě tabulky mají prefix názvu úlohy definovaný v souboru config.php. První tabulkou je tabulka *session*. Každý její řádek představuje jednoho respondenta. V jednotlivých sloupcích jsou uloženy údaje o uživateli a jeho odpovědi. V sloupci var jsou uloženy hodnoty více volitelných proměnných charakterizujících uživatele. U provedených úloh to byl věk a pohlaví, v případě úlohy Přejezdy řek i název mapového podkladu. Tento přístup porušuje první normální formu relačních databází. Je to však z důvodu univerzálnosti řešení a volnosti při přidávání dalších volitelných proměnných. Jako kompenzace porušení tohoto pravidla je v databázi definována funkce split\_str, která umožňuje rozdělení hodnoty na více sloupců pomocí definovaného znaku (v tomto případě znaku  $\langle$ ").

Druhá tabulka *event* obsahuje informace o každé interakci uživatele. S tabulkou session je spojena vazbou 1:N pomocí cizího klíče session. Každá interakce je charakterizovaná časem od spuštění úlohy (time), názvem interakce, středem mapy (center) a úrovní přiblížení (zoom). Pro budoucí potřeby je v tabulce i sloupec value, do kterého mohou být zapisovány hodnoty provedených interakcí např. typ podkladu při jeho změně atd. V testovacích úlohách však nebyl tento sloupec využit.

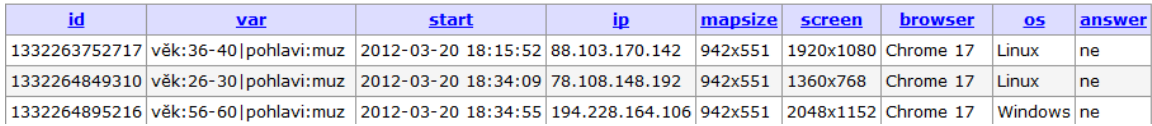

| <u>id</u> | session                      | time | name         | value | center                                  | zoom |
|-----------|------------------------------|------|--------------|-------|-----------------------------------------|------|
| 96        | 1332263752717 9.398          |      | click        | 0     | (50.72731563722639, 14.637861328125041) | 7    |
| 97        | 1332263752717 12.888         |      | zoom out $0$ |       | (50.56708953423273, 18.88957031250003)  | 6    |
| 98        | 1332263752717 13.086         |      | zoom out $0$ |       | (50.15357336211553, 26.00871093750003)  | 5    |
| 99        | 1332263752717 14.101         |      | zoom in      | 0     | (50.56708953423273, 18.88957031250003)  | 6    |
|           | 100   1332263752717   16.802 |      | move         | 0     | (52.29293027391442, 17.87882812500003)  | 6    |

*Obr.4: Příklad obsahu tabulek registr\_session a registr\_event z úlohy Registr vozidel.*

O ukládání informací do databáze případně xml souboru se starají tři soubory s PHP skripty, které jsou spouštěny pomocí AJAX požadavků (viz kapitola 4.3). Jedná se o soubory startHandler.php, trackHandler.php a endHandler.php. Část zdrojového kódu souboru trackHandler.php, který ukládá jednotlivé interakce do tabulky event, vypadá následovně.

```
include_once('../config.php'); 
  $event = array('session' => trim(strip tags($ POST['id'])),
  'time' => trim(strip tags($ POST['time'])),
  'name' => trim(strip tags($ POST['name'])),
  'value' => trim(strip tags($ POST['value'])),
  'center' => trim(strip tags($ POST['center'])),
  'zoom' => trim(strip tags($ POST['zoom']))
   ); 
switch($logger) {
case 'mysql':
```

```
$keys = implode(', ',array keys($event));
  $values = "'" .implode("','",$event)."'"; 
  $sql = "INSERT INTO ".$table_event." (".$keys.") VALUES 
(".$values.")";
  mysql_query ($sql);
  break;
  }
```
Jde o jednoduchý kód, který nejprve načte nastavení ze souboru config.php, poté ošetří a uloží vstupní proměnné z požadavku a následně vloží do tabulky MySQL databáze. V případě ukládání do souboru XML je místo SQL dotazu vytvořen, popřípadě upraven soubor s názvem nesoucím označení session a umístěným v adresáři ajax, daného projektu.

Soubor startHandler.php a endHandler.php mají podobnou strukturu a liší se pouze v SQL dotazech, které vkládají informace o začátku respektive konci úlohy do tabulky session.

## <span id="page-26-0"></span>**4.5 Administrace úloh a přístup k výsledkům**

Pro naprogramování administračního rozhraní a správy úloh byla zvolena sada knihoven Twitter Bootstrap. Pomocí ní bylo možné rychle vytvořit použitelné a moderní rozhraní. Veškeré části aplikace se generují dynamicky pomocí PHP skriptů. Není potřeba je přizpůsobovat konkrétním úlohám. V této kapitole není zdrojový kód popsán tak důkladně jako v kapitolách předcházejících, zaměřuje se hlavně na funkce rozhraní. Zdrojový kód zde není pro pochopení práce tak důležitý, jedná se jen o rozhraní nad databází. Skripty jsou však řádně okomentovány na přiloženém DVD.

Aplikace disponuje přihlašováním uživatelů. Jsou zde tři typy rolí:

- 1. **Uživatel bez přihlášení** může pouze otevřít aktuální úlohy, nemá přístup k výsledkům.
- 2. **Přihlášený uživatel –** může zobrazit výsledky jednotlivých úloh, popřípadě je stáhnout jako soubory typu xls. Ve výstupu této práce je vytvořen uživatel "demo" s přihlašovacím heslem "demo".
- 3. **Administrátor –** kromě zobrazení výsledků může vytvářet nové uživatele a nové úlohy. Administrátor se v této práci přihlašuje pomocí jména "admin" a hesla "maptrack".

K řízení uživatelských účtů a autorizaci byla použita open-source PHP knihovna uFlex (URL 13).

| <b>MapTrack</b><br>Projects $\blacktriangledown$<br>Results $\sim$                                                                                                    | New project                                                                                                    | Logout (admin)<br>Add user                |
|----------------------------------------------------------------------------------------------------|----------------------------------------------------------------------------------------------------|-------------------------------------------|
| Profil uživatele webových map                                                                                                    |                                                                                                    |                                           |
| Vítejte na stránkách k mé diplomové práci - Profil uživatele webových map. Prosím Vás o účast v tomto<br>jednoduchém testování. Níže jsou dostupné tři různé úlohy.                                                | <b>Kontakt</b><br>Bc. Ondřej Růžička                                                                                                    |                                           |
| Vašim úkolem bude:<br>· Přejít k úloze (odkaz Otevřít úlohu)<br>· v dialogu zvolit věkový interval a pohlaví<br>· odpovědět na otázku uvedenou v záhlaví<br>· Vrátit se na tuto stránku a pokračovat v další úloze | +420 608 976 968<br>ruzicka.o@gmail.com<br>$ 8^*$                                                                                                    |                                           |
| Jde jen o jednu otázku v každé úloze, která Vám nezabere více než 3 minuty času.                                                                                                    |                                                                                                    |                                           |
| <b>Úlohy</b><br>Přejezdy přes řeku                                                                                                    | <b>Registr vozidel</b>                                                                                                    | Světová moře                              |
| <b>Archibishop</b><br>Wake<br>Primary<br>Wimborne Road<br>Vo silvasy<br>tou Road                                                                                                    | o Flöha<br>Gottleuba-Berggießhübel <sup>o</sup><br>Altenberg<br><b>nitz</b><br>erg/<br>birge<br><b>o</b> Marienberg<br>nitz<br>Úlst<br><b>O</b> Annaber<br>Whem<br>Chomut | Black Sea                                 |
| Uživatel počítá kolikrát přejede přes<br>řeku na zadané trase.                                                                                                    | Data z celostátního registru vozidel<br>Ministerstva vnitra ČR                                                                                                    | Práce s mapou světových oceánů a<br>moří. |
| Otevřít úlohu<br>Zobrazit výsledky                                                                                                    | Otevřít úlohu<br>Zobrazit výsledky                                                                                                    | Otevřít úlohu<br>Zobrazit výsledky        |

*Obr. 5: Základní obrazovka aplikace MapTrack.*

Na úvodní obrazovce jsou k dispozici základní informace o práci a kontakt na autora. V druhé polovině stránky jsou vypsány všechny aktivní úlohy, které jsou aktuálně k dispozici (v databázi se jedná o tabulku *dataset*). Přihlášený uživatel nebo administrátor má možnost přejít na stránku s výsledky každé úlohy.

## <span id="page-27-0"></span>**4.5.1 Zobrazení souhrnných výsledků**

Stránka s výsledky obsahuje několik částí. Stručný popis úlohy a základní statistiky zaznamenaných výsledků. Automaticky jsou načteny proměnné ze sloupce var tabulky session pro daný projekt a jsou z nich vytvořeny diagramy zobrazující rozvržení statistického souboru uživatelů popřípadě dalších proměnných.

V horní části je možné přímo otevřít úlohu pomocí odkazu "Go to project" nebo stáhnout podrobné souhrnné výsledky všech testovaných uživatelů (viz níže).

Pod grafy je zobrazena tabulka, v níž každý řádek odpovídá jednomu respondentovi. Jedná se o výpis pohledu uloženého v MySQL databázi, který rozšiřuje tabulku session o agregované hodnoty z tabulky event. Představuje základní charakteristiku profilu uživatele. Tabulku je možné řadit podle všech jejich sloupců sestupně i vzestupně. Položka IP adresa funguje jako odkaz na vyhledávání informací o doménách na stránkách http://www.lupa.cz/nastroje/whois/.

#### Přejezdy přes řeku dataset info

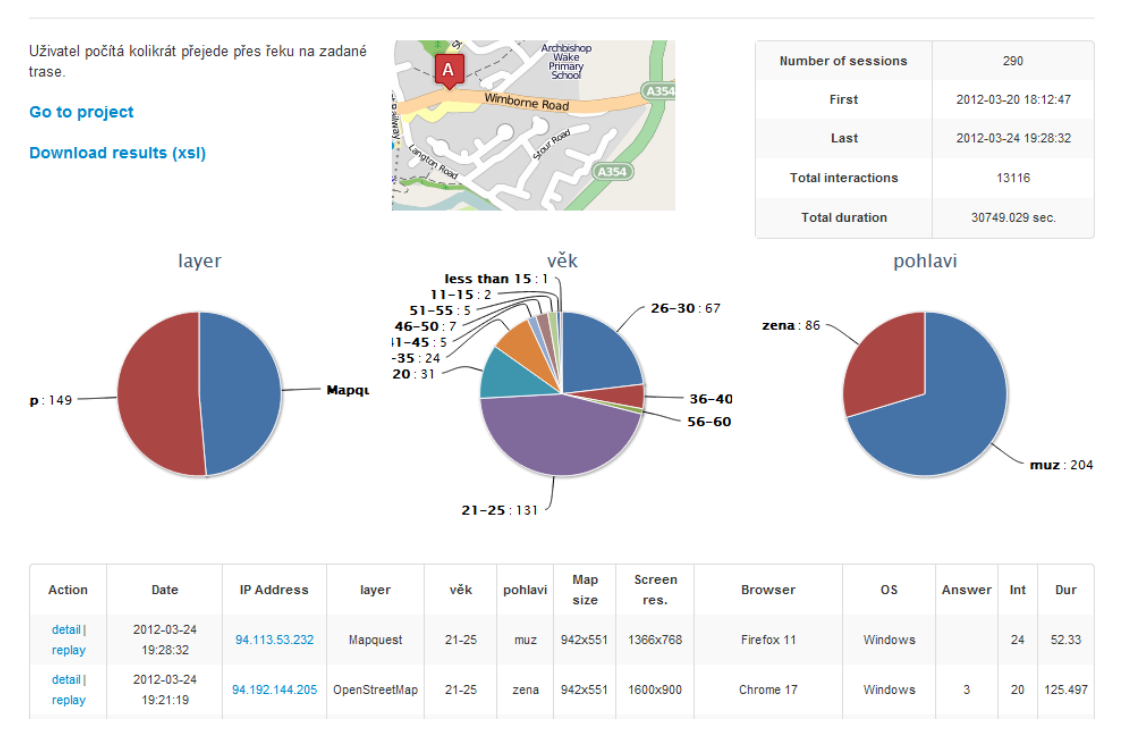

*Obr. 5: Stránka se souhrnnými výsledky úlohy.*

#### <span id="page-28-0"></span>**4.5.2 Stažení podrobných souhrnných výsledků**

Podrobné výsledky lze stáhnout v souboru typu Microsoft Excel s koncovkou xls. Soubor je generován dynamicky z MySQL. Skript, který slouží ke generování xml souboru, je uložen v adresáři *includes* pod jménem *excel-results.phe.* Skript je podrobně okomentován ve zdrojovém kódu. Stažený soubor obsahuje tyto sloupce:

- Date datum a čas relace (anglicky session);
- IP Address;
- všechny proměnné v sloupci var rozdělené na samostatné sloupce;
- Screen res. rozlišení obrazovky;
- Browser prohlížeč;
- OS operační systém;
- Answer odpověď uživatele na zadanou otázku;
- Int celkový počet všech interakcí;
- Z-ins počet přiblížení v mapě;
- Z-outs počet oddálení v mapě;
- Clicks počet kliknutí (pouze u úlohy Registr vozidel);
- Moves počet posunutí mapy;
- Dur celkový čas v sekundách potřebný ke splnění úlohy;
- Zoom (w) vážený průměr úrovně přiblížení, ve které se uživatel pohyboval. Úrovně jsou váženy časem, který v nich uživatel setrval;
- Zoom (most) úroveň přiblížení, ve které uživatel setrval nejdéle;
- Zoom(avg) aritmetický průměr úrovní přiblížení spočítaný ze všech interakcí;
- Zoom(last) poslední úroveň přiblížení, ve které se uživatel nacházel při ukončení úlohy
- Distance vzdálenost v kilometrech, kterou uživatel "nacestoval" v mapě. Počítanou jako vzdálenost mezi středy map u jednotlivých interakcí.

Při generování podrobných souhrnných výsledků dochází k většímu zatížení serveru hlavně v důsledku vypočítávání vážených úrovní přiblížení a kilometrové vzdálenosti. Proto není vhodné, aby tyto ukazatele byly uvedeny v tabulce výsledků ihned na stránkách a generovali se jen na vyžádání.

## <span id="page-29-0"></span>**4.5.3 Detail relace**

Další stránkou, kterou může přihlášený uživatel nebo administrátor zobrazit, je detail konkrétní relace. Stránka má podobnou strukturu jako souhrnné výsledky. V horní části jsou umístěny charakteristiky profilu uživatele. Následuje graf, který zobrazuje interakce v čase po jednotlivých vteřinách. Při déle trvající relaci mohou být popisky osy x nečitelné, ale pro základní představu o charakteristice práce uživatele graf postačuje.

V tabulce pod grafem je výpis tabulky *event* pro konkrétního uživatele. Stejně jako u souhrnných výsledků je možné stáhnout soubor session.xls, který obsahuje obě dvě tabulky tak, jak jsou generovány i na webových stránkách.

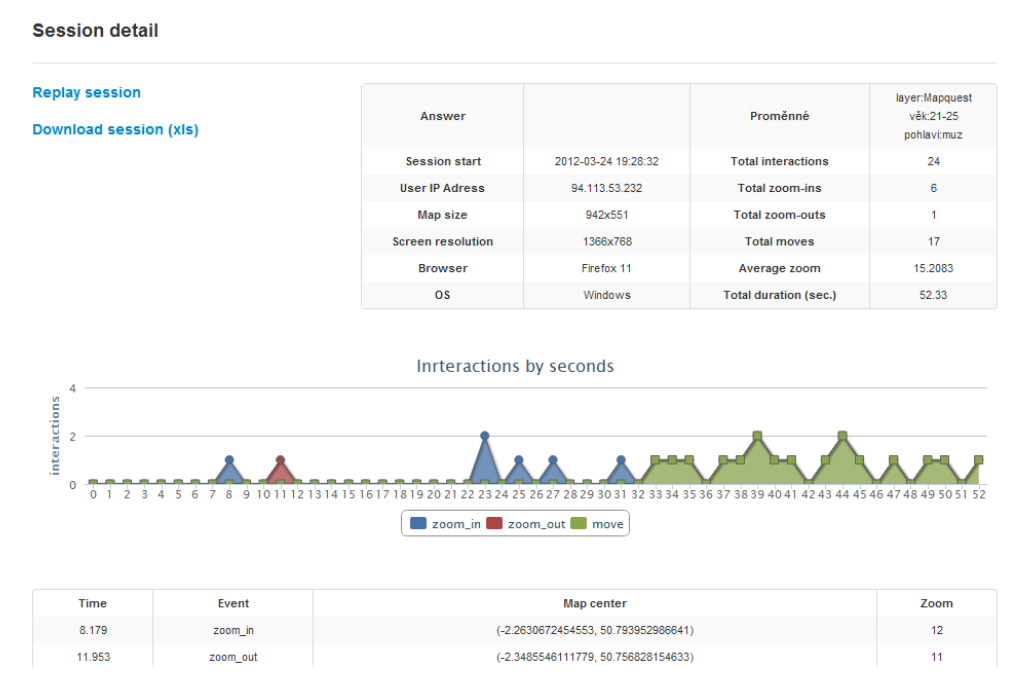

*Obr. 6: Detail relace uživatele*

## <span id="page-30-0"></span>**4.5.4 Zpětné přehrání relace**

Každou zaznamenanou relaci je možné zpětně rekonstruovat. Záznam simuluje práci s mapou, tak jak s ní pracoval respondent. Na stránce se automaticky načte stejná mapa, tak jak ji viděl uživatel a pomocí tlačítka "Replay" lze zahájit přehrávání. V horní části se nachází ukazatel průběhu relace. Záznam není možné zastavovat nebo jej posunovat v čase. Tento nástroj může být využit při potřebě detailnějšího zkoumání chování uživatele.

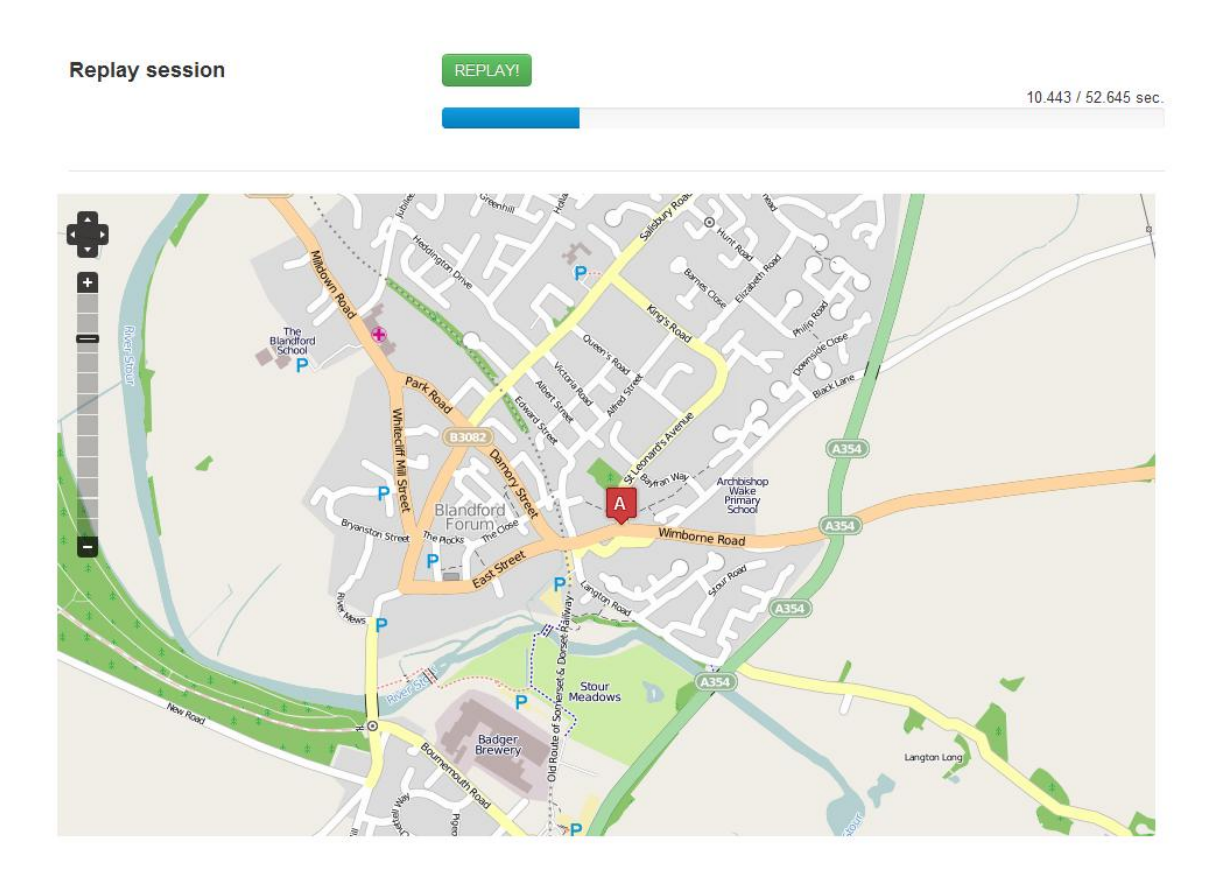

*Obr. 7: Zpětné přehrání relace uživatele*

## <span id="page-30-1"></span>**4.5.5 Vytvoření nové úlohy**

Pokud je uživatel přihlášen jako administrátor stránek, může vytvořit novou úlohu. K vytvoření slouží několik formulářových polí. Po jejich vyplnění se zobrazí instrukce jak pokračovat dále. Součástí instrukcí je i podrobný návod ve formátu PDF, který je rovněž přiložen jako příloha této práce.

## <span id="page-31-0"></span>**5 TESTOVACÍ ÚLOHY**

Součástí práce bylo sestavení třech úloh, které by otestovali funkčnost sestavené aplikace MapTrack. Vzhled uživatelského prostředí úloh je u všech tří stejný a byl navržen s ohledem na jednoduchost a co největším důrazem na samotnou mapu. Každá úloha využívá jiné mapové API.

Po otevření úlohy je zobrazeno dialogové okno se stručnou instruktáží uživatele a s formulářem pro výběr pohlaví a věku respondenta.

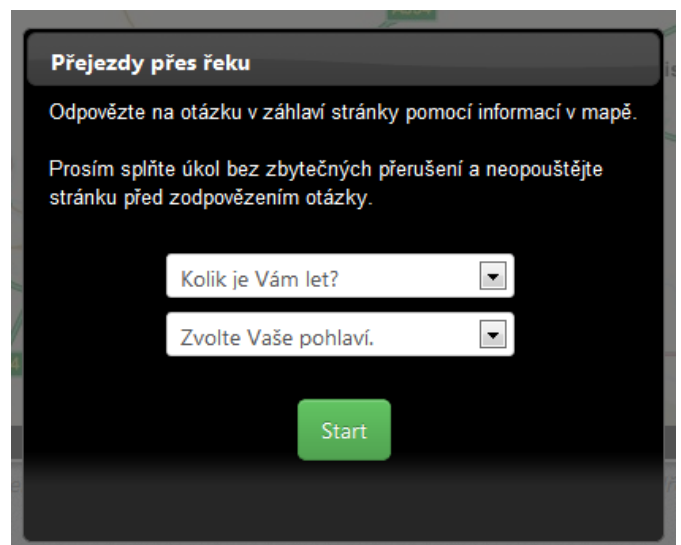

*Obr. 8: Dialog po otevření stránky s úlohou.*

Po stisku tlačítka "Start" začíná samotné sledování uživatelských interakcí a práce s mapou.

Vzhledem k metodě testování (popsanou v kapitole 3.4.2), bylo cílem oslovit co největší počet respondentů. Stanoven byl počet minimálně 200 validních výsledků (tzn. výsledky s interakcemi a trvající déle než zadaný počet sekund).

Otázky úloh byly voleny, tak aby byly jednoduché a byly konzultovány s vedoucím práce i Mgr. Valouchovou z katedry sociologie.

Úlohy byly zpřístupněny na webové adrese <http://pytagoras.upol.cz/diplomka/> dne 20. 3. 2012 a testování bylo ukončeno dne 25. 3. 2012. Za dobu testování probíhalo oslovení potencionálních respondentů pomocí elektronické pošty a sociálních sítí Twitter, Facebook a Google+. Odhadem bylo osloveno přibližně 2500 uživatelů internetu. Podle předešlých konzultací s Mgr. Valouchovou se očekávalo, že úlohy splní přibližně 10 % oslovených.

Jedná se pouze o testovací úlohy, z jejichž výsledků nelze vyvozovat žádné vědecké závěry, to přísluší jiným vědeckým pracím. Přesto byly před úlohami navrženy hypotézy a výsledky úloh zpracovány.

## <span id="page-32-0"></span>**5.1 Úloha č. 1: Přejezdy přes řeku**

## <span id="page-32-1"></span>**5.1.1 Popis úlohy**

První úloha byla sestrojena v prostředí OpenLayers. Mapa byla nastavena na jižní část Velké Británie. Do mapy byly umístěny dvě ikony. Ikona "A" na město Blandford Forum a ikona "B" na město Dorchester.

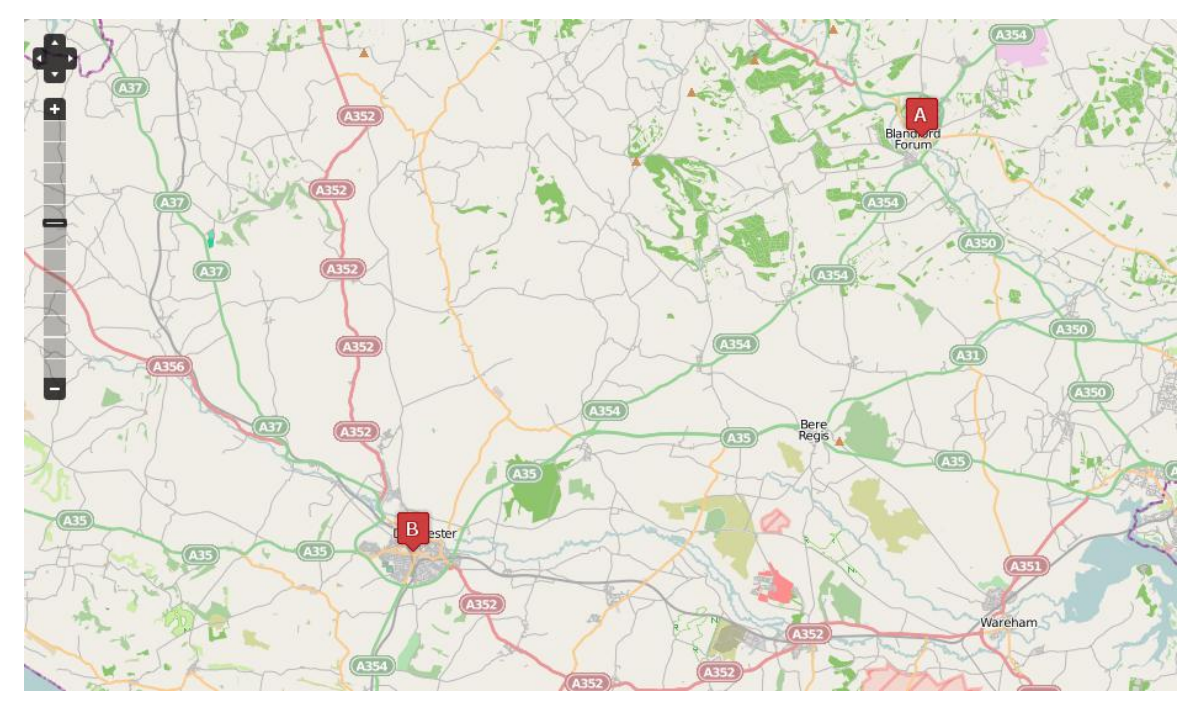

*Obr. 9: První úloha: Přejezdy přes řeku.*

Uživatelům byla položena otázka:

## **Jedete z města Blandford(A) do města Dorchester(B) po silnicích A354 a A35. Kolikrát přejedete přes řeku?**

Na výběr byly odpovědi: 3-krát, 4-krát, 5-krát, 6-krát a 7-krát.

Cílem bylo sledovat, jak budou uživatelé postupovat při řešení úlohy. Jaká úroveň přiblížení bude pro vyřešení vyhovující, kolik času úloha zabere atd.

V této úloze byl navíc uživateli náhodně zobrazen jeden ze dvou možných typů podkladů. Jednalo se o oficiální podklady OpenStreet Map a o podklady vytvořené společností MapQuest. Oboje podklady jsou generovány ze stejných dat, používají však mírně odlišné kartografické vyjadřovací prostředky a úroveň generalizace.

Sestavené hypotézy:

#### **H1: Úroveň přiblížení pozitivně ovlivňuje čas strávený řešením úlohy.**

Tato hypotéza vychází z předpokladu, že uživatel pracující ve velkých měřítcích potřebuje delší čas k zjištění výsledku, protože mapu zkoumá detailněji.

## **H2: Respondenti, kteří pracovali s podklady společnosti MapQuest pracovali na nižších úrovních přiblížení než respondenti s OpenStreet Map.**

V této hypotéze byl brán v potaz subjektivní dojem autora práce, že podklady MapQuest jsou lépe čitelné než podklady OpenStreet Map. Uživatel u nich nepotřebuje takové přiblížení, aby úlohu vyřešil.

## **H3: Počet interakcí přímo souvisí a pozitivně ovlivňuje čas strávený řešením úlohy.**

Hypotéza předpokládá, že uživatel, který provádí více akcí v mapě, logicky potřebuje delší čas k vyřešení úlohy.

## <span id="page-33-0"></span>**5.1.2 Výsledky**

První úlohu splnilo nejvíce respondentů. Celkem bylo zaznamenáno 322 relací. Z nich bylo 27 bez interakcí, ale s odpovědí a 5 bez interakcí i bez odpovědi. Z 322 výsledků bylo pro další statistické zpracování 32 vyloučeno pro absenci interakcí a dalších 7 kvůli nesplnění požadovaných kritérií. Kritéria pro odmítnutí byla tato: relace nemá více než 3 interakce a zároveň trvala méně než 10 sekund a zároveň neobsahovala odpověď.

Celkem bylo nakonec ve statistikách počítáno s 283 relacemi.

Správná odpověď v úloze byla 5.

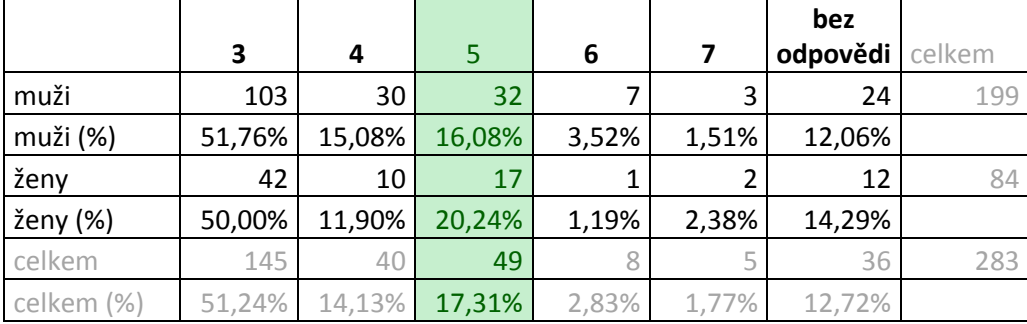

## **Četnost odpovědí podle pohlaví**

*Tabulka 1: Úloha 1 – rozvržení odpovědí podle pohlaví.*

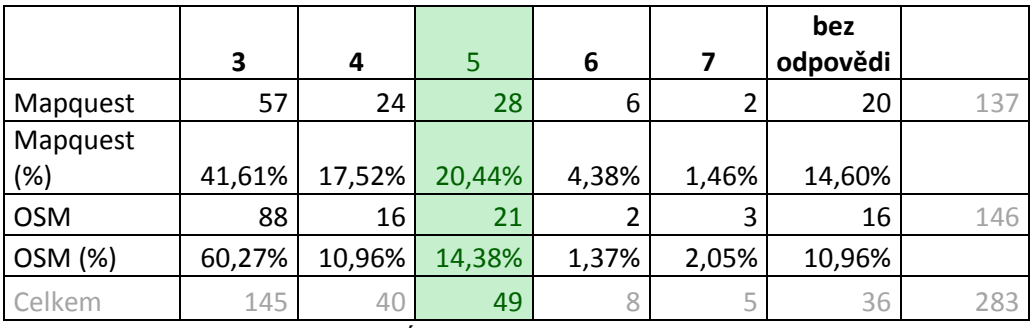

## **Četnost odpovědí podle podkladů**

*Tabulka 2: Úloha 1 – rozvržení odpovědí podle podkladů.*

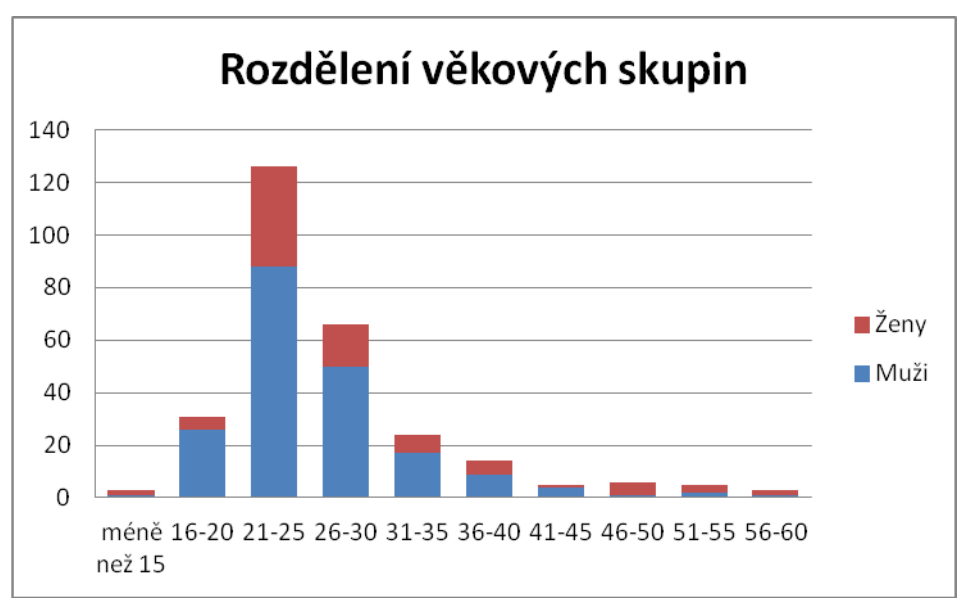

*Obr. 10: Úloha 1 – rozdělení do věkových skupin.*

Graf rozdělení věkových skupin byl u všech tří úloh obdobný, proto je uveden pouze u této úlohy.

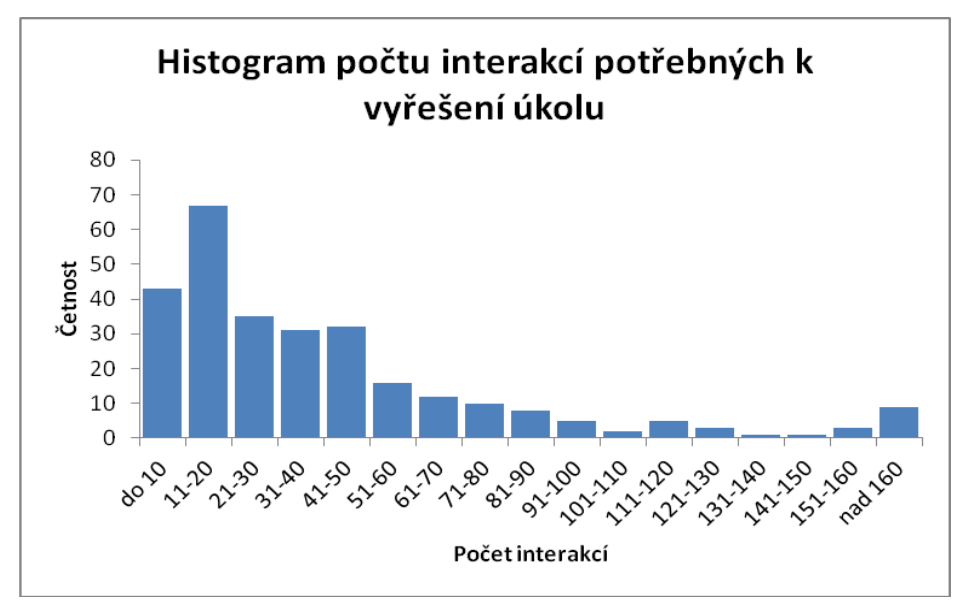

*Obr. 11: Úloha 1 – histogram interakcí.*

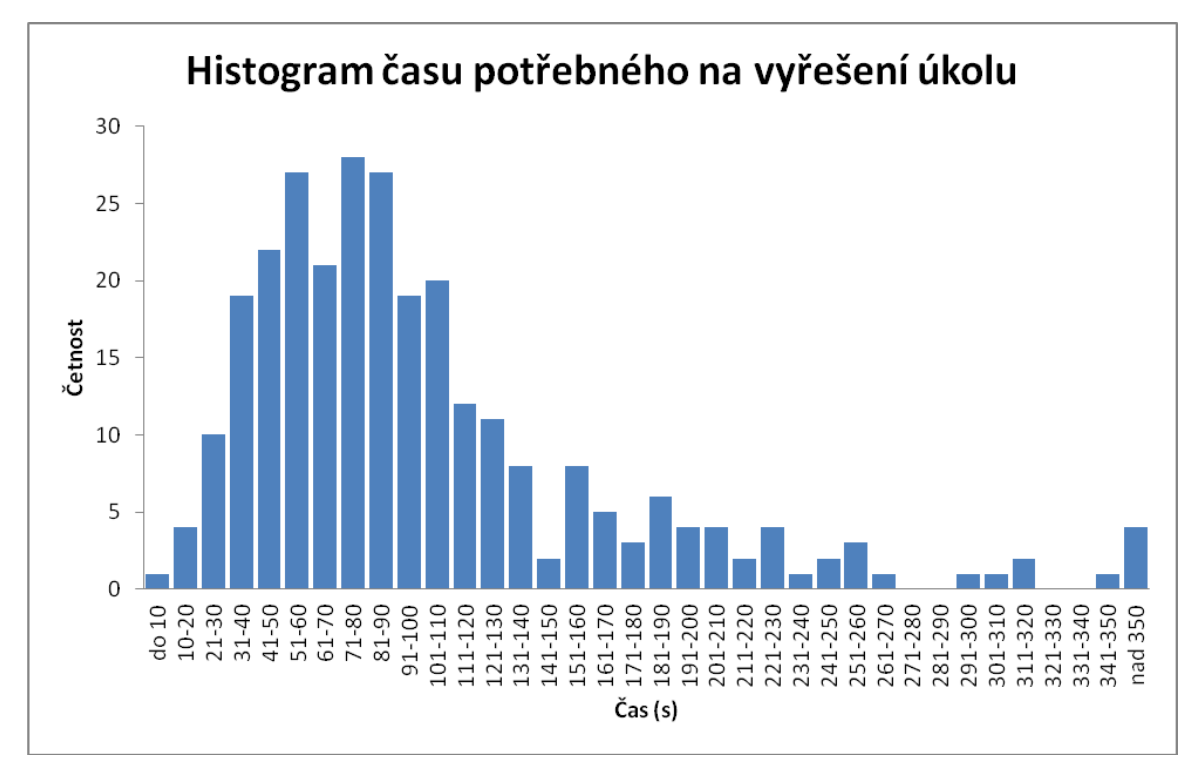

*Obr. 11: Úloha 1 – histogram celkových časů.*

Další tabulky a grafy jsou obsaženy v souboru *route-stat.xlsx* na přiloženém DVD.

## <span id="page-35-0"></span>**5.1.3 Výsledky hypotéz**

## **H1: Závislost úrovně přiblížení a času potřebného k vyřešení.**

K nalezení odpovědi byla použita statistická metoda korelace, která je právě určena ke zkoumání závislosti dvou souborů dat. K výpočtu došlo v programu Microsoft Excel. Výsledný korelační koeficient byl roven hodnotě **0,4316.** 

Z dat byl rovněž sestaven graf závislosti s vykreslením přímky lineární regrese.

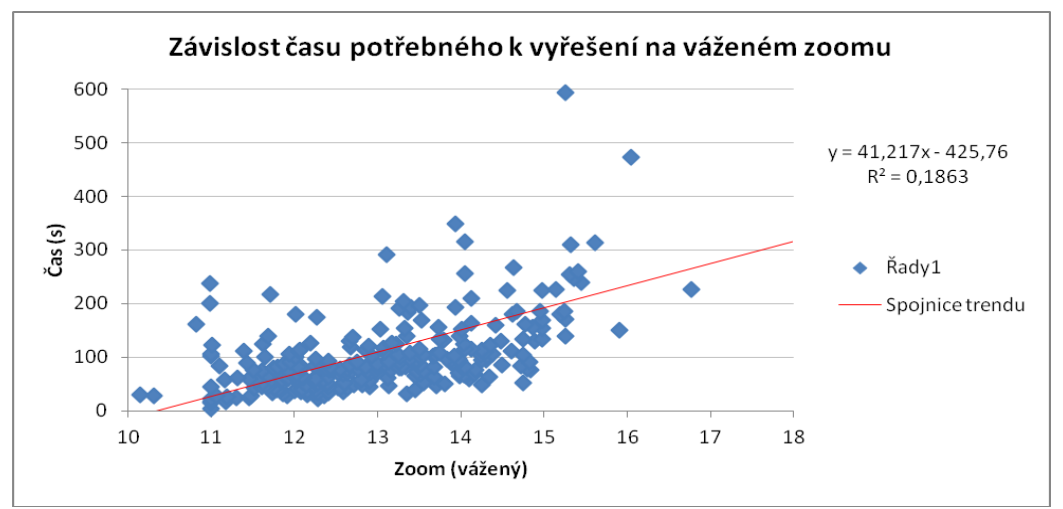

*Obr. 11: Úloha 1 – závislost času a váženého zoomu.*

Z grafu a hlavně z korelačního koeficientu lze zjistit, že existuje pouze slabá závislost mezi délkou trvání a váženým zoomem. **Hypotéza 1 se tedy nepotvrdila.**

## **H2: Respondenti, kteří pracovali s podklady společnosti MapQuest pracovali na nižších úrovních přiblížení než respondenti s OpenStreet Map.**

Pro dokázání hypotézy byly do tabulky vypsány všechny dostupné statistiky o úrovni přiblížení popsané v kapitole 4.5.2 a byl vypočítán jejich aritmetický průměr, medián a standardní odchylka.

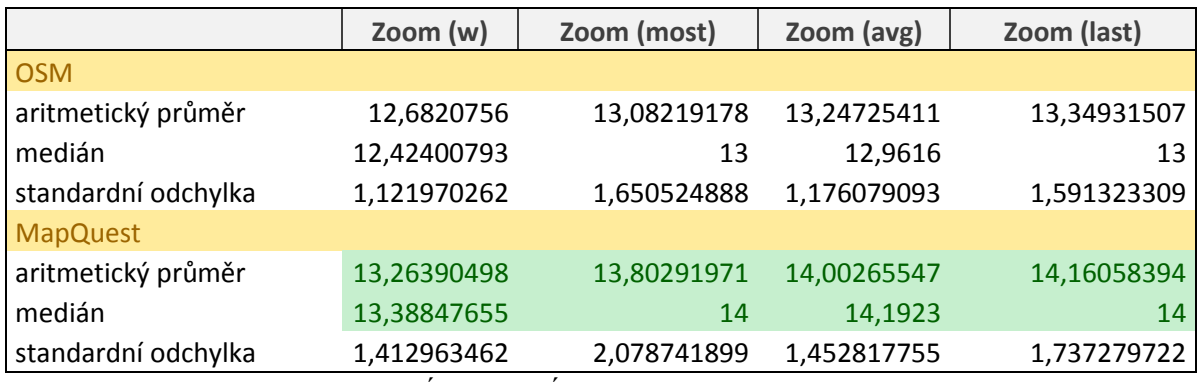

*Tabulka 3: Úloha 1 – Úrovně přiblížení na podkladech.*

Všechny statistiky dokazují opak tvrzení hypotézy. Ve všech případech je úroveň přiblížení při použití podkladů MapQuest větší než u použití OpenStreet Map. U podkladů MapQuest byla naměřena také větší standardní odchylka, nejedná se však o velký rozdíl.

Pro úplnost je zde uveden přepočet na přibližné hodnoty měřítek pro jednotlivé úrovně. (URL 14)

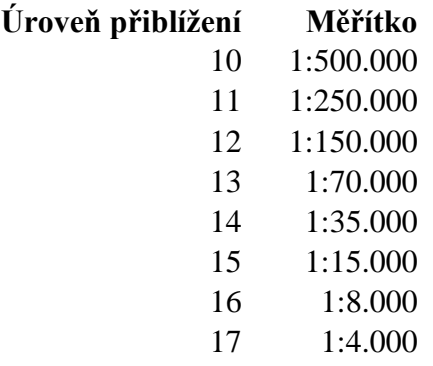

#### **Pomocí statistických metod byl dokázán opak druhé hypotézy.**

## **H3: Závislost času a počtu interakcí**

Pro dokázání třetí hypotézy byly použity stejné metody jako u hypotézy první. Zde se korelační koeficient rovnal hodnotě **8,95753.** 

To dokazuje silnou pozitivní závislost počtu interakcí a času stráveného vyřešením úlohy. Pro úplnost je přidán i graf závislosti.

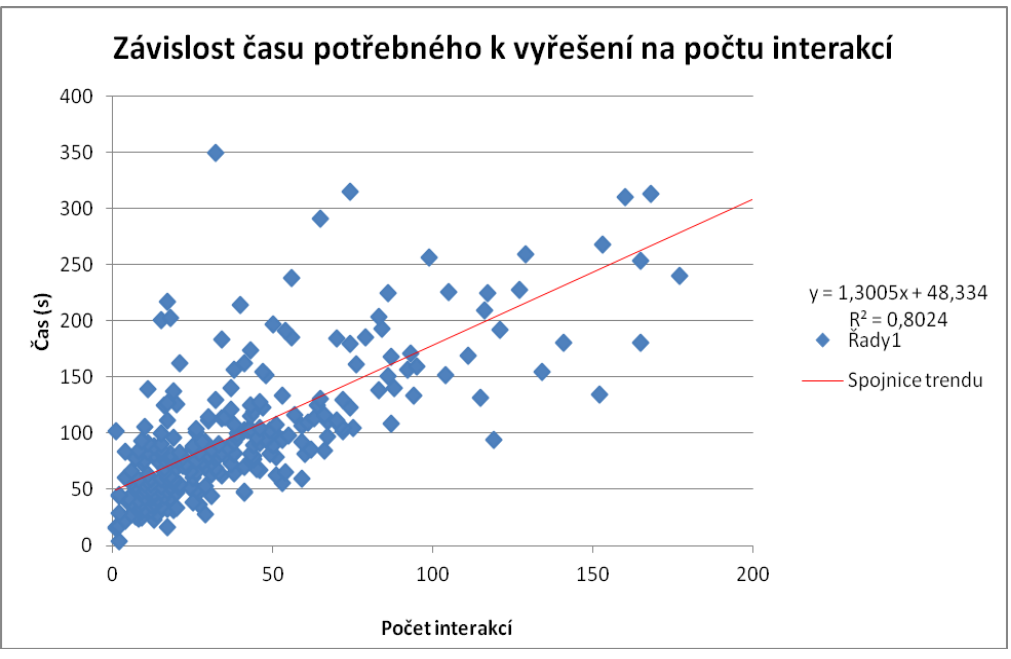

*Obr. 12: Úloha 1 – závislost času a počtu interakcí.*

**Hypotéza 3 byla na základě statistických metod potvrzena.**

## <span id="page-37-0"></span>**5.1.4 Závěrečné hodnocení**

- Nejčastější odpověď byla tři. Z toho lze vyvodit, že většina lidí počítala pouze tři větší řeky a přehlédla dvě menší, které se v mapě nacházely.
- 27 uživatelů odpovědělo na otázku, aniž by s mapou pracovali. Z toho 20 uvedlo odpověď tři. Což je počet řek, které byly viditelné při počátečním přiblížení.
- Ženy odpovídaly správněji než muži.
- Většina lidí potřebovala 40 110 sekund k vyřešení úlohy.
- Tři čtvrtiny všech interakcí tvořilo posunutí mapy (pan).

## <span id="page-38-0"></span>**5.2 Úloha č. 2: Registr vozidel**

## <span id="page-38-1"></span>**5.2.1 Popis úlohy**

Druhá úloha byla sestavena v prostředí Google Maps API. Na topografický podklad byla vložena vrstva pseudokartogramu, který byl sestaven v prostředí Google Fusion Tables. Pseudokartogram zobrazuje data z registru vozidel ČR z volně dostupných dat na stránkách Ministerstva vnitra ČR. (URL 15 a URL 16). Po kliknutí na polygon okresu se otevřelo okno s bližšími údaji. O možnosti kliknout na okres byli uživatelé informováni při spouštění úlohy.

Google Fusion tabulka včetně vizualizace je dostupná na následující adrese a současně přiložena na DVD v podobě KML souboru.

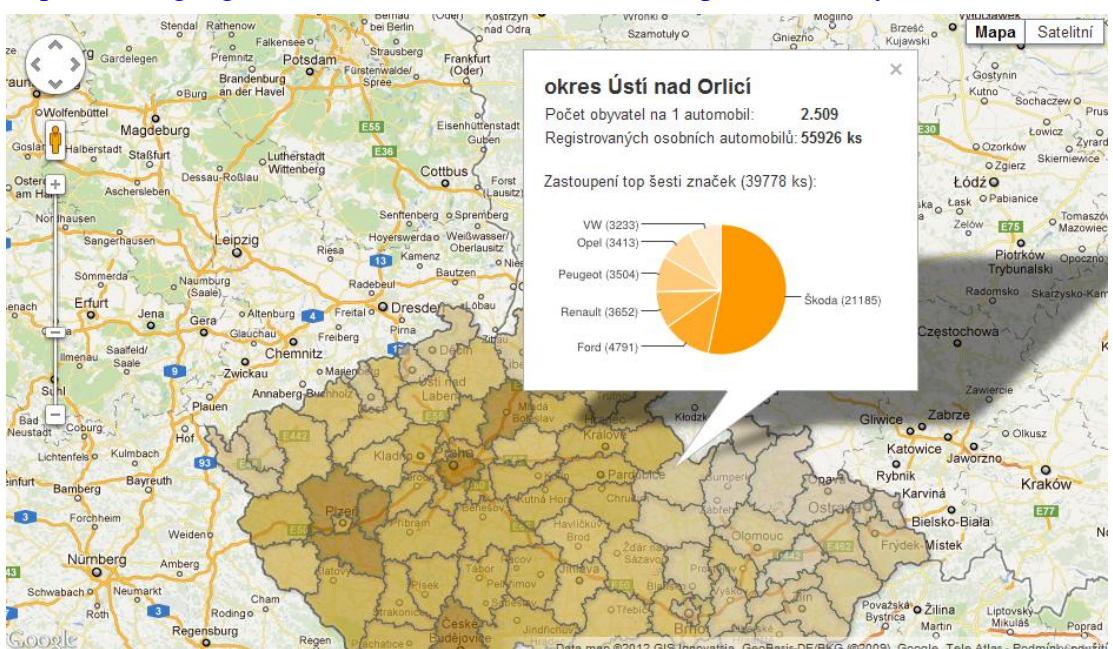

<https://www.google.com/fusiontables/DataSource?snapid=S443261yzt9>

*Obr 13: Druhá úloha: Registr vozidel*

Položená otázka zněla:

## **Je v okrese Rakovník více osob na 1 automobil než v okrese Náchod?**

Hlavním cílem bylo sledovat počty kliknutí do mapy, počty přiblížení a čas potřebný k vyřešení úlohy.

K této úloze byly stanoveny dvě hypotézy:

## **H1: Počet přiblížení pozitivně ovlivňuje počet kliknutí do mapy.**

Předpokladem byla úvaha, že uživatel, který používá větší úroveň přiblížení, se více zajímá o detail a je předpoklad, že se bude i více zajímat o podrobné hodnoty v ostatních okresech.

**H2: Počet kliknutí pozitivně ovlivňuje délku úlohy.** 

## <span id="page-39-0"></span>**5.2.2 Výsledky**

Celkem bylo zaznamenáno 297 relací. Z nich bylo shodně s předchozí úlohou 27 bez interakcí, ale s odpovědí a 14 bez interakcí i bez odpovědi. Dalších 7 bylo vyloučeno, protože nesplňovalo požadovaná kritéria. Kritéria pro odmítnutí byla stejná jako u první úlohy: relace nemá více než 3 interakce a zároveň trvala méně než 10 sekund a zároveň neobsahovala odpověď.

Celkem bylo nakonec ve statistikách počítáno s 249 relacemi.

Správná odpověď v úloze byla "ne".

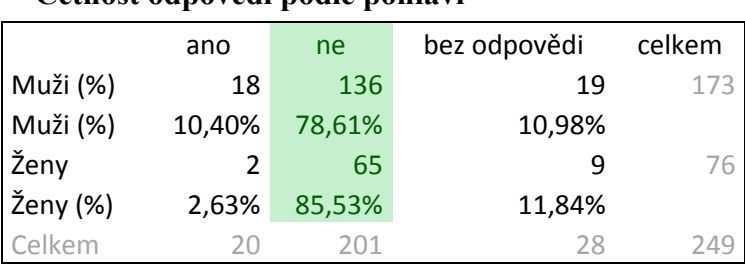

## **Četnost odpovědí podle pohlaví**

*Tabulka 4: Úloha 2 – rozvržení odpovědí podle pohlaví.*

Nejzajímavější je histogram počtu kliknutí do mapy. Odhaluje, že téměř polovina respondentů do mapy neklikla vůbec. Přestože se správná odpověď dala se stoprocentní přesností určit pouze v případě kliknutí na podrobnosti o jednotlivých okresech. Uživatelé, kteří na otázku odpovídali, aniž by si tyto informace zobrazili, se většinou rozhodovali pouze podle barev pseudokartogramu. Oba okresy z otázky patřily do stejného intervalu a měly stejnou barvu.

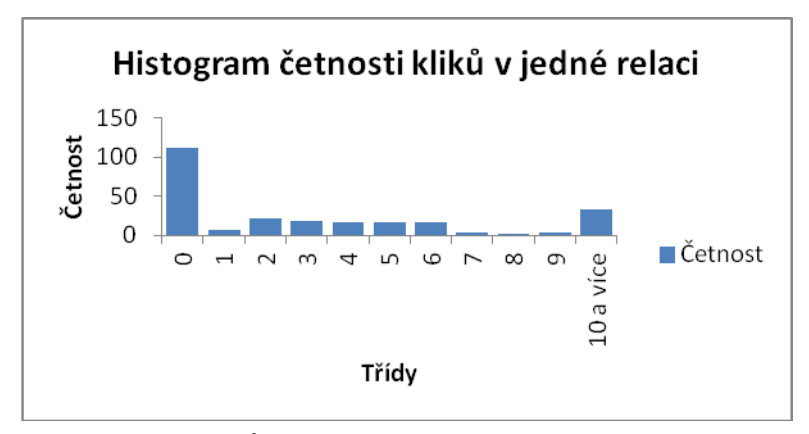

*Obr. 14: Úloha 2 – histogram četnosti kliknutí.*

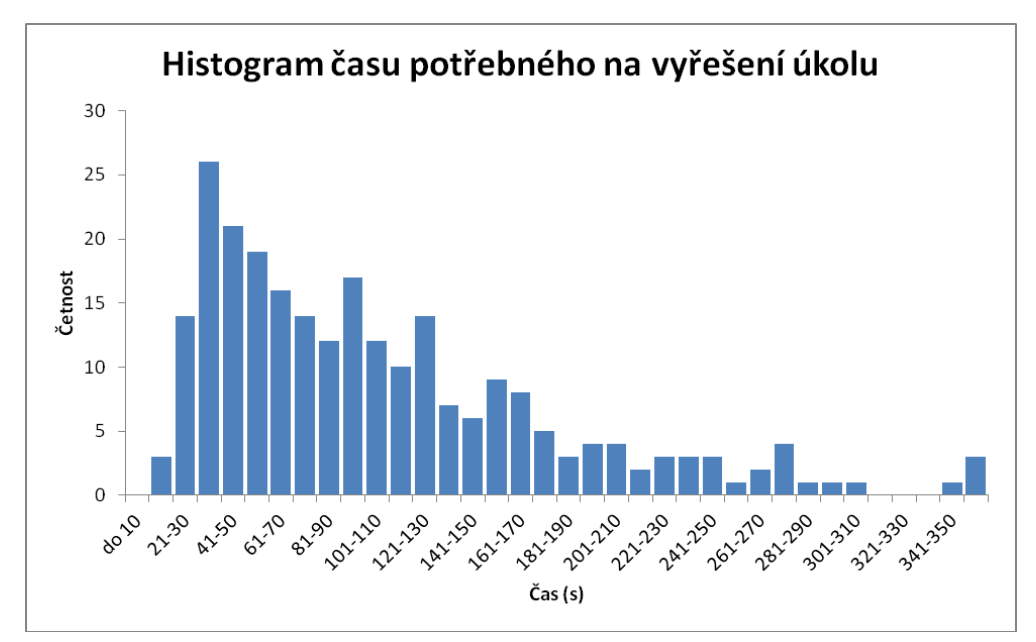

*Obr. 14: Úloha 2 – histogram celkových časů.*

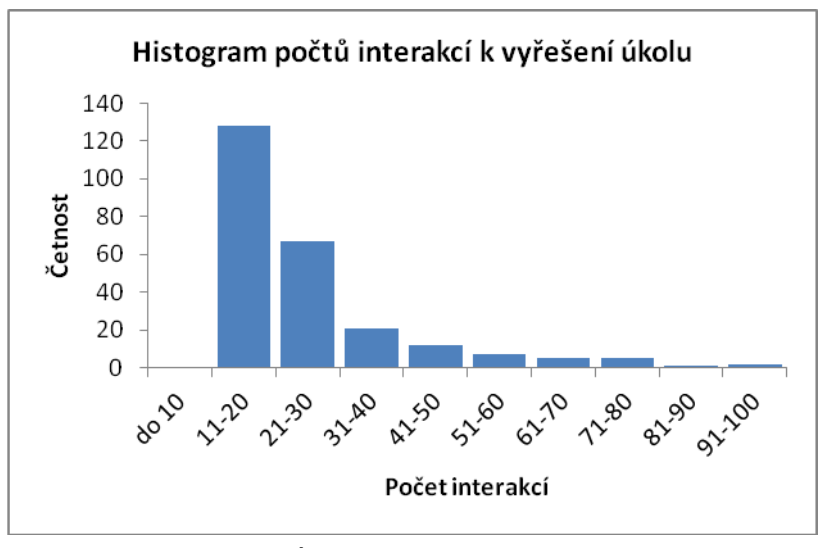

*Obr. 15: Úloha 2 – histogram interakcí.*

Další tabulky a grafy jsou obsaženy v souboru *registr-stat.xlsx* na přiloženém DVD.

## <span id="page-41-0"></span>**5.2.3 Výsledky hypotéz**

Na ověření obou hypotéz byla použita stejná statistická metoda – korelace. Stejně jako u dvou hypotéz první úlohy byl pro lepší představu přidán i graf závislosti proložený přímkou lineární regrese.

## **H1: Počet přiblížení pozitivně ovlivňuje počet kliknutí do mapy.**

Korelační koeficient má hodnotu **0,288856.** 

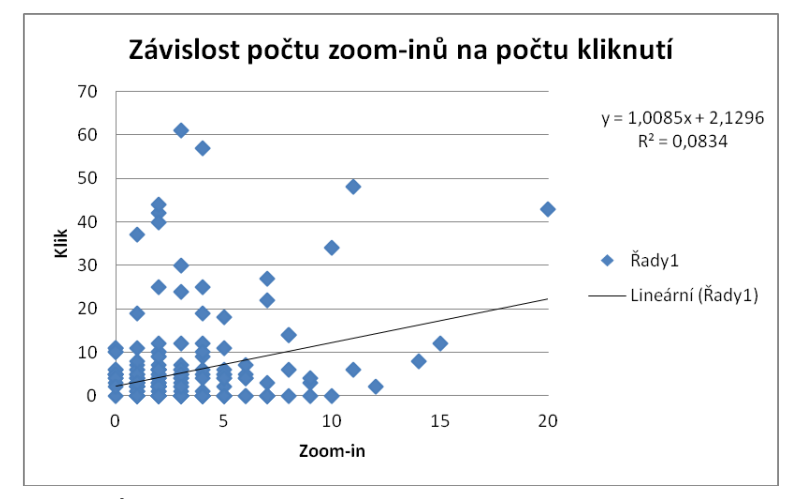

*Obr. 16: Úloha 2 – závislost počtu zoom-in a počtu kliknutí do mapy.*

Korelační koeficient dokazuje velmi slabou pozitivní závislost sledovaných jevů. **Hypotéza 1 se nepotvrdila.**

## **H2: Počet kliknutí pozitivně ovlivňuje délku úlohy.**

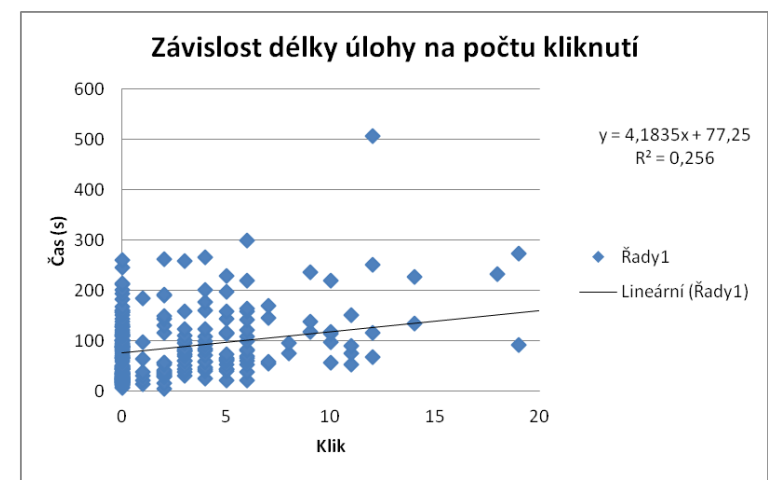

Korelační koeficient má hodnotu **0,50596**

*Obr. 17: Úloha 2 – délky úlohy a počtu kliknutí do mapy.*

Přestože byl korelační koeficient vyšší než u první hypotézy, jedná se stále o slabou pozitivní závislost sledovaných jevů.

**Hypotéza 2 se nepotvrdila.**

## <span id="page-42-0"></span>**5.2.4 Závěrečné hodnocení**

- Největším překvapením ve výsledcích byl fakt, že téměř polovina uživatelů odpověděla na otázku, aniž by klikla na příslušný okres. Informace o možnosti kliknutí byly přesto uživateli podány v úvodním dialogu.
- Pro příští úlohy je potřeba důrazněji informovat uživatele o všech možnostech aplikace.
- I u této úlohy byly procentuálně úspěšnější ženy než muži. Celkově byla úspěšnost odpovědí znatelně větší než u první úlohy.
- Většina lidí potřebovala 30 130 sekund k vyřešení úlohy.
- Většina uživatelů vyřešila úlohu do 30 interakcí s mapou.

## <span id="page-42-1"></span>**5.3 Úloha 3: Světová moře**

## <span id="page-42-2"></span>**5.3.1 Popis úlohy**

Poslední testovací úloha byla vytvořena v prostředí ArcGIS Server Javascript API. Ze tří testovacích úloh byla nejlehčí na sestavení. Jako podkladová mapa sloužila vrstva Ocean Basemap z portálu ArcGIS.com.

Položená otázka zněla:

**Nejhlubší zobrazené místo v Černém moři má 2608 nebo 2667 nebo 2745 metrů pod hladinou moře?**

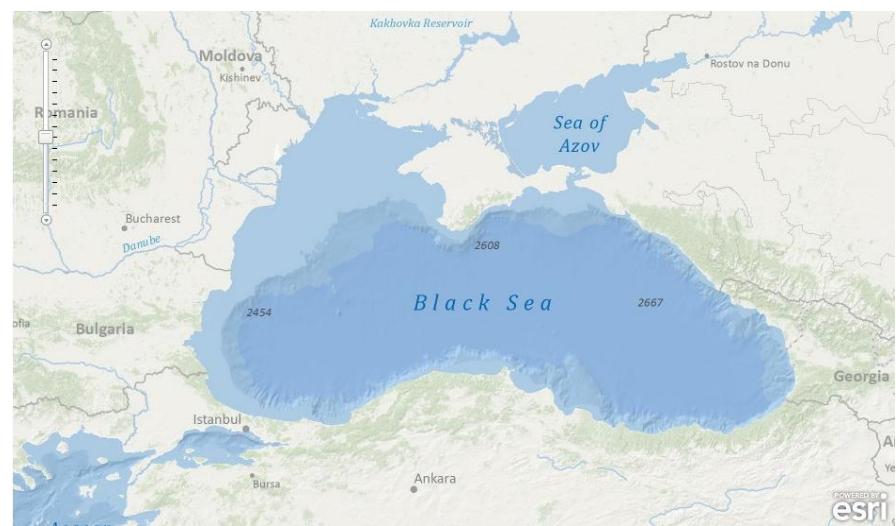

*Obr. 18: Třetí úloha: světová moře.*

Cílem bylo sledovat, jestli uživatelé vědí, kde se nachází Černé moře a jestli oblast Černého moře budou zkoumat důkladněji na větších úrovních přiblížení.

Sestavené hypotézy:

## H1: Delší čas odpovědi je závislý na vzdálenosti, kterou uživatel "urazí" při práci **s mapou.**

Hypotéza předpokládá, že uživatel, který neví, kde se Černé moře nachází, se bude více pohybovat v mapě, tím "urazí" delší vzdálenost a úloha mu zabere více času.

## **H2: Více než polovina uživatelů se přiblíží na úroveň přiblížení větší než 5.**

Pátá úroveň přiblížení je úroveň, kde je v Černém moři zobrazena jen jedna hodnota. Při větších přiblíženích se postupně zobrazují další. Hypotéza předpokládá, že většina uživatelů bude mapu zkoumat detailněji.

Pátá úroveň přiblížení odpovídá měřítku 1 : 18 489 297.

## <span id="page-43-0"></span>**5.3.2 Výsledky**

Celkem bylo zaznamenáno 248 relací. Z nich bylo 13 bez interakcí, ale s odpovědí a 1 bez interakce i bez odpovědi. Další 2 byly vyloučeny, protože nesplňovaly požadovaná kritéria. Kritéria pro odmítnutí byla: relace nemá více než 3 interakce a zároveň trvala méně než 15 sekund a zároveň neobsahovala odpověď.

Celkem bylo nakonec ve statistikách počítáno s 232 relacemi.

Správná odpověď v úloze byla 2667 metrů.

To že šlo o jednodušší úlohu, potvrzuje i 97% správných odpovědí.

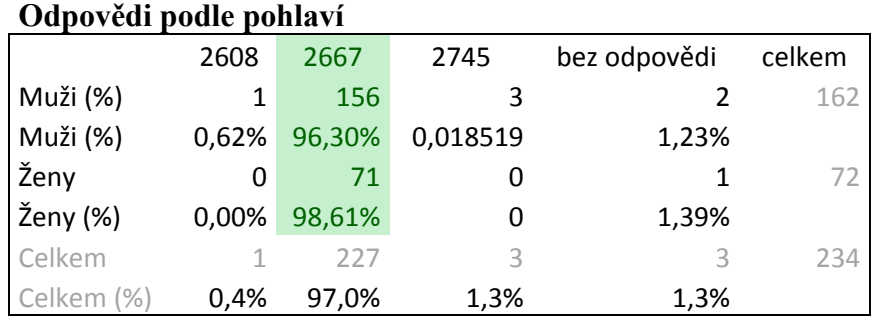

*Tabulka 5: Úloha 3 – rozvržení odpovědí podle pohlaví.*

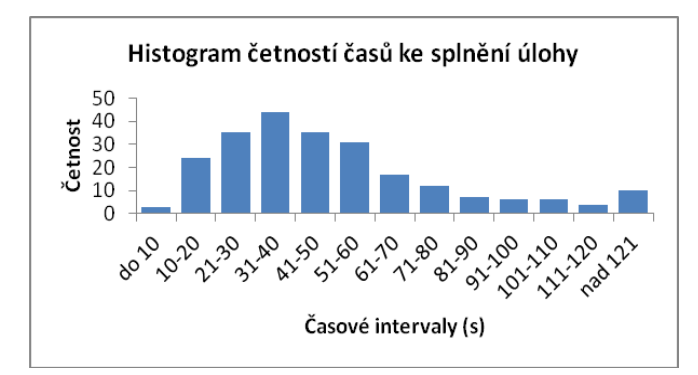

*Obr. 19: Úloha 3 – histogram časů.*

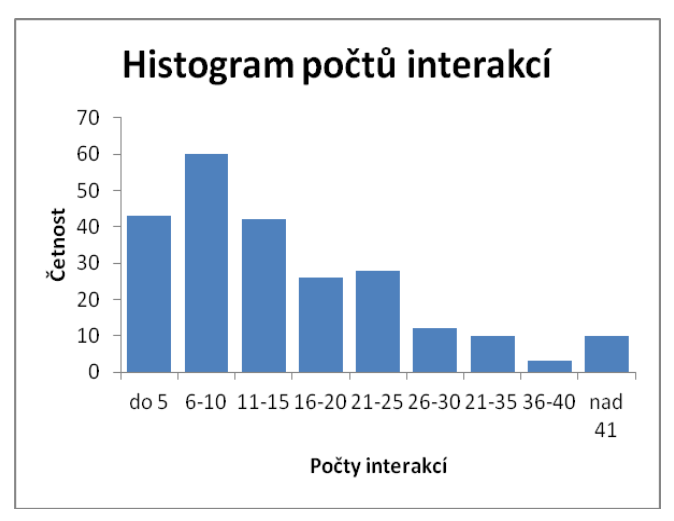

*Obr. 20: Úloha 3 – histogram interakcí.*

Další tabulky a grafy jsou obsaženy v souboru oceans-stat.xlsx na přiloženém DVD.

## <span id="page-44-0"></span>**5.3.3 Výsledky hypotéz**

## H1: Delší čas odpovědi je závislý na vzdálenosti, kterou uživatel "urazí" při práci **s mapou.**

První hypotéza byla opět podrobena korelaci dvou sledovaných jevů podpořenou grafem lineární regrese.

Korelační koeficient byl roven hodnotě **0,468722.** Což dokazuje slabou pozitivní závislost sledovaných jevů.

## **Hypotéza 1 nebyla potvrzena.**

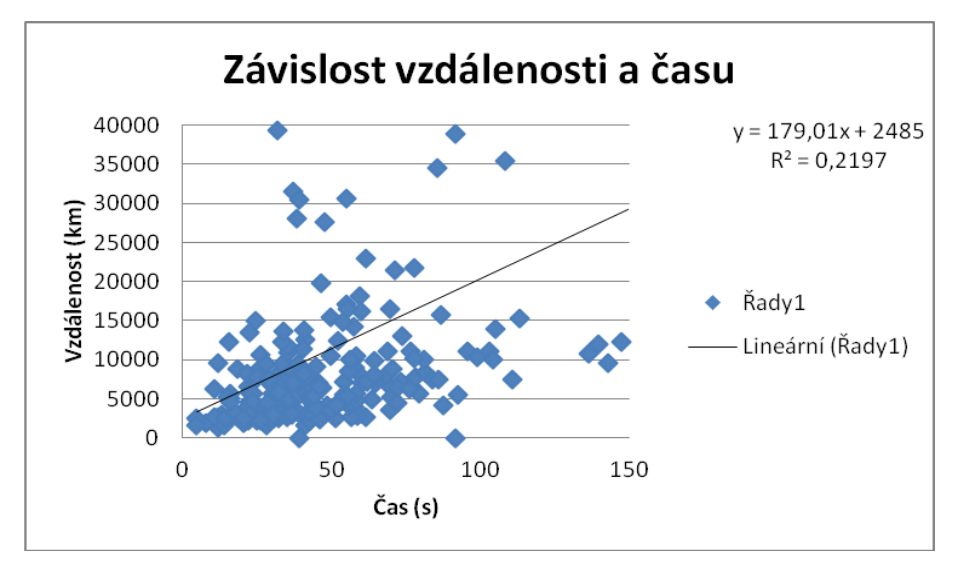

*Obr. 21: Úloha 3 – závislost vzdálenosti a času.*

## **H2: Více než polovina uživatelů se přiblíží na úroveň přiblížení větší než 5.**

K dokázání druhé hypotézy byl použit SQL dotaz přímo v databázi:

```
SELECT oceans session.id, max(oceans event.zoom) FROM oceans session
LEFT JOIN oceans event ON oceans event.session=oceans session.id GROUP
BY oceans event.session
```
Výsledek byl upraven v programu Microsoft Excel a byl vytvořen histogram četností zoomů.

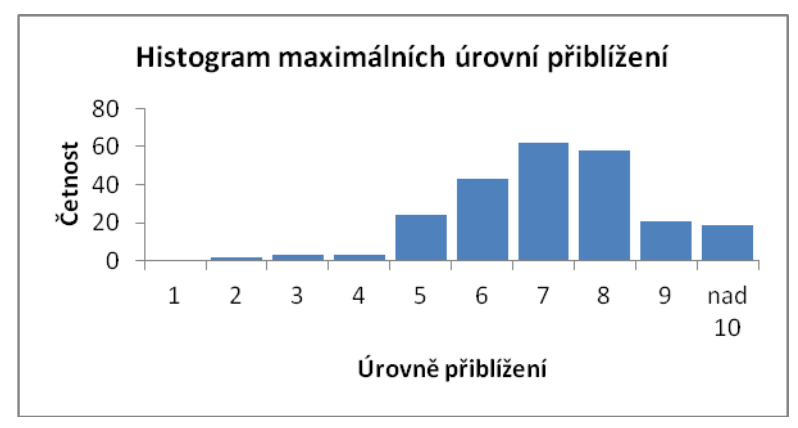

*Obr. 22: Úloha 3 – Maximální úrovně přiblížení.*

|             | počet | procenta |
|-------------|-------|----------|
| do 5 včetně | 32    | 14%      |
| nad 5       | 203   | 86%      |

*Tabulka 6: Úloha 3 – maximální úrovně přiblížení.*

Souhrnná tabulka dokazuje, že **druhá hypotéza byla potvrzena.**

## <span id="page-46-0"></span>**5.3.4 Závěrečné hodnocení**

- Jednalo se o nejlehčí ze tří testovacích úloh. To bylo potvrzeno velkým procentem správných odpovědí i časem potřebným na vykonání úlohy.
- Ženy opět odpovídaly správněji než muži.
- Úloha měla nejméně respondentů ze všech tří testovacích úloh. Přesto jich bylo celkem přes dvě stě, což je více, než bylo očekáváno.

## <span id="page-47-0"></span>**6 VÝSLEDKY**

Tato práce obsahuje dva druhy výsledků. Prvním je sestavená webová aplikace MapTrack. Druhou část výsledků představují tři provedené testovací úlohy ověřující její funkčnost.

## <span id="page-47-1"></span>**6.1 Aplikace MapTrack**

Aplikace MapTrack je nástrojem, který dovoluje, hlavně díky snímání interakcí s webovou mapou, sestavit profil uživatele webových map. Aplikace spolupracuje s třemi rozhraními pro tvorbu interaktivních webových map:

- Google Maps API,
- Open Layers,
- ArcGIS Server Javascript API.

Aplikací je možné snímat tyto interakce:

- přiblížení,
- · oddálení,
- posun mapy,
- změnu mapových podkladů,
- kliknutí na prvek přidané vrstvy (např. ikona, polygon atd.).

Další prvky snímání je možné naprogramovat jednoduchou úpravou části zdrojového kódu podle potřeby a možností aktuálně sestavené webové mapy.

V aplikaci je nastaveno prostředí pro položení otázky a možnost interaktivní odpovědi. Pro získání požadovaných charakteristik o uživateli je možné před začátkem úlohy sestavit libovolný formulář pro uživatele pomocí základních HTML prvků. Odpovědi z tohoto formuláře se automaticky ukládají do databáze a váží se na konkrétního uživatele a jeho interakce. Tyto údaje umožní vytvořit profil každého uživatele.

Technicky je možné aplikaci provozovat na běžně dostupných konfiguracích webových serverů. Je naprogramovaná ve skriptovacích jazycích PHP a JavaScript. Pro ukládání uživatelských interakcí využívá MySQL databázi nebo XML soubory. Při testování musí mít respondenti po celou dobu relace aktivní připojení k internetu.

Aplikace není náročná na přenesená data. Ani při větším počtu respondentů, pracujících s aplikací v jednu chvíli, nedochází k výraznému zatížení serveru. To bylo ověřeno při testovacích úlohách, kdy v jeden okamžik plnilo úlohu více než třicet lidí, přesto byl běh serveru a odezva aplikace stabilní.

Součástí aplikace je administrační rozhraní umožňující průběžné sledování výsledků úloh. Zobrazit je možné souhrnné výsledky, ale i zkoumat detail relace každého uživatele nebo si ji zpětně přehrát. U každé úlohy je možné stáhnout podrobné výsledky do souboru formátu XLS a pracovat s nimi dále v prostředí tabulkového procesoru.

Aplikaci je možné provozovat také jako analytický nástroj a sledovat tak dlouhodobé zacházení uživatelů s webovou mapou umístěnou například na firemních stránkách.

## <span id="page-48-0"></span>**6.2 Výsledky testovacích úloh**

Pro ověření funkčnosti byly provedeny tři testovací úlohy. Po dobu testování probíhalo zaznamenávání interakcí bez problémů a podle očekávání. Testování probíhalo po dobu pěti dnů. Za celou dobu úlohy splnilo přibližně 300 respondentů (přesná čísla jsou uvedena u jednotlivých úloh). Celkově bylo aplikací MapTrack zaznamenáno 20709 interakcí.

Před zahájením testování byly položeny dvě až tři hypotézy ke každé úloze na základě autorových domněnek. Z celkových sedmi hypotéz se pomocí statistických metod potvrdili pouze dvě.

Pro každou testovací úlohu byly sestaveny základní statistické charakteristiky výsledků, které se nachází v kapitole 5.

Celkově lze říci, že většina respondentů neměla problém se splněním úlohy. A aplikace MapTrack byla otestována jako funkční nástroj pro zjištění profilu uživatele webových map.

## <span id="page-49-0"></span>**7 DISKUZE**

Práci lze rozdělit na dva celky. Prvním bylo naprogramování aplikace MapTrack a druhým její testování pomocí tří sestavených úloh.

K naprogramování aplikace byly zvoleny běžně dostupné programovací prostředky, což se ukázalo jako dobrá volba především kvůli dostatečnému množství dokumentace a podpůrných materiálů. Důležitým prvkem bylo také zaměření se na modularitu systému. Díky níž bylo možné nejdříve sestavit fungující prototyp aplikace pracující pouze pod Google Maps API. Tento návrh aplikace interně otestovat, zda vyhovuje zadání a potřebám práce a až poté byly programovány rozhraní pro další dvě mapová API.

Důležité bylo určení interakcí, které bude systém zaznamenávat. Hlavní bylo rozhodnout, zda bude systém zaznamenávat veškeré pohyby vstupních zařízení na obrazovce či nikoli. To bylo nakonec zamítnuto, vzhledem k velkému množství generovaných dat a jejich složitější interpretaci a hodnocení.

Jako úložiště interakcí byla zvolena relační databáze MySQL. V rámci univerzálnosti však byla naprogramovaná i varianta ukládání dat do XML souborů. Celá vytvořená úloha tak může být provozována na jiném počítači, než na kterém se nachází samotná aplikace MapTrack. Pro takovýto provoz je však stále potřeba mít na testovacím počítači nainstalovaný webový server a připojení k internetu potřebné pro práci s webovou mapou.

Pomocí podpůrných knihoven Twitter Bootstrap a jQuery UI bylo možné rychle vytvořit administrační rozhraní pro správu úloh a práci s výsledky. Díky podstatě webové aplikace je možné výsledky sledovat průběžně již během testování. Jednoduše jsou také dostupné statistiky o testovaných respondentech a tak je možné v průběhu testování například konkrétněji zacílit na požadovanou věkovou skupinu.

Aplikaci by bylo možné dále vylepšovat. Jednodušší by mohl být proces vytváření nových úloh, který je v současnosti sice do určité míry automatizovaný, ale stále je potřeba alespoň základní znalost tvorby webových map.

Do administrace by bylo možné přidat více analytických nástrojů, které by automaticky počítaly nové charakteristiky na základě získaných dat. Stejně jako se nyní dopočítávají např. vážené úrovně přiblížení. Tyto funkce je možné bez problému do administrace dodělat podle potřeby budoucích úloh.

V druhé části práce byla aplikace MapTrack testovaná na třech různých úlohách. Nejednalo se o vědecký výzkum, ale o testování možností nové aplikace MapTrack. Proto nebyly úlohy tak důkladně připraveny a nebyla položena výzkumná otázka, kterou je před zahájením výzkumu nutné položit. Rovněž hypotézy byly u úloh stanoveny subjektivně podle autora a nezakládaly se na teorii ani ověřených skutečnostech. Pokud by se měly úlohy zpracovat ve stejném rozsahu formou výzkumu, vystačily by na samostatnou práci.

Zřejmě největším nedostatkem bylo nejasné vyznění položených testovacích otázek a nedostatečné instrukce, jakým postupem lze dojít ke správnému výsledku. To se nejvíce projevilo u druhé úlohy. Téměř polovina respondentů odpověděla na zadanou otázku, aniž by do mapy kliknuli. Přestože pouze tímto způsobem šlo na otázku správně odpovědět se stoprocentní jistotou. Pro příští úlohy je nutné více promyslet otázku a důsledněji informovat respondenta o možnostech a krocích, které má provádět. To by bylo možné například pomocí informačních oken, které by uživatel musel potvrzovat. U intenzivněji zaměřených výzkumů by bylo nejefektivnější uživatele poučit ústně při zadávání úlohy.

Dalším úskalím, které plyne ze samotné podstaty metody sledování, je minimální možnost ovlivnit vnější vlivy, které na testovaný subjekt působí. Nelze například zaručit, že respondent se věnuje pouze zadané úloze nebo ji řeší kontinuálně bez vyrušení. Těmito faktory mohou být výsledky zkresleny a je třeba s nimi počítat při závěrečném hodnocení. Na druhou stranu tato metoda dovoluje oslovit velké množství respondentů a pomocí vhodně zvolených statistických metod lze tyto faktory omezit nebo alespoň identifikovat.

Aplikace byla testována pouze na třech konkrétních úlohách v krátkém časovém intervalu. Využitelná je však i v případech, kdy interakce snímá kontinuálně delší časové období a nemusí jít ani o plnění zadaných úloh. Z takovýchto dat by bylo možné zjišťovat chování uživatelů v delším časovém kontextu nebo například v určitých denních dobách. Toto testování nebylo s aplikací přímo provedeno vzhledem ke krátkému časovému intervalu mezi dokončením funkční aplikace a odevzdáním této práce. Avšak z testování při vývoji a z výsledků testovacích úloh je jasné, že k tomuto účelu je možné aplikaci jednoduše použít bez dalších úprav.

Celkově lze MapTrack hodnotit jako aplikaci, která se hodí k sestavení a výzkumu profilu uživatelů webových map a má potenciál dalšího rozvoje. Při použití aplikace pro výzkum chování uživatelů je potřeba úlohy důkladně připravit. Nejlépe na nich spolupracovat s dalšími odborníky ze sociologických nebo psychologických oborů a čerpat z poznatků předchozích výzkumů.

## <span id="page-51-0"></span>**8 ZÁVĚR**

Před samotnou tvorbou aplikace došlo k nastudování potřebné literatury zabývající se uživatelským testováním a vyhodnocením nabytých poznatků. Z těch je v práci sepsána kapitola zabývající se profilem uživatele webových map a jsou v ní definovány složky, z kterých se tento profil skládá.

Hlavním cílem této práce bylo sestavení aplikace, která je schopna zaznamenávat interakce uživatele s webovou mapou. Tento cíl se povedlo splnit v plném rozsahu.

Po celou dobu tvorby aplikace MapTrack byl kladen důraz na její univerzálnost a využití nejen pro tuto práci, ale i při budoucích výzkumech. K univerzálnosti aplikace pomohla volba široce rozšířených programovacích prostředků. Bylo myšleno i na realizaci výzkumných úloh mimo hlavní server, na kterém je aplikace nainstalovaná.

Aplikace MapTrack spolupracuje se třemi hlavními mapovými API: Google Maps API, OpenLayers a ArcGIS Server JavaScript API.

Součástí aplikace je administrační rozhraní umožňující průběžné sledování výsledků, ale také dovoluje stáhnout podrobné souhrnné výsledky na konci testování. V administraci je možné zpětně rekonstruovat celou relaci nad webovou mapou pro každého uživatele. Administrační rozhraní disponuje systémem řízení uživatelských účtů.

Následně bylo provedeno testování na třech odlišných úlohách. Úlohy byly otevřeny všem zájemcům ochotným podílet se na testování. Vzhledem k dostupnosti úloh na internetu byli potenciální účastníci osloveni pouze pomocí prostředků digitální komunikace. Celkem se testování zúčastnilo více než tři sta respondentů. V průběhu testování byly zjištěny drobné nedostatky v zadání úloh. Jelikož však nešlo o vědecký výzkum, ale hlavně o testování aplikace, tyto nedostatky nenarušili zdárné vypracování práce. Testovací úlohy jsou popsány a vyhodnoceny v kapitole pět.

Po celou dobu testování fungovala aplikace MapTrack bez problémů a podle očekávání. Je tedy vhodná a připravená pro další výzkumné využití.

Aplikace i testovací úlohy jsou dostupné on-line: [http://gislib.upol.cz/app/ruzicka12/.](http://gislib.upol.cz/app/ruzicka12/)

O diplomové práci je vytvořena internetová stránka, která je umístěna na serveru katedry geoinformatiky Univerzity Palackého v Olomouci. Na přiloženém DVD jsou komentované zdrojové kódy aplikace a také návod pro vytváření dalších úloh.

# **POUŽITÁ LITERATURA A INFORMAČNÍ ZDROJE**

## **Knihy a jiné zdroje:**

COLTEKIN, A., GARLANDINI, S., HEIL, B., FABRIKANT, S. I. (2008). *Evaluating the efectiveness of interactive map interface designs: a case study with eye movement analysis*. In Proceedings of the the 17th International Research Symposium on Computerbased Cartography (AutoCarto 2008). Shepherdstown, (WV), USA. September 08-11, 2008., s. 1-12.

COOKE, L. (2006). *Is the mouse a "poor man's eye tracker"?* In Proceedings of the Annual Conference of the Society for Technical Communication. Minneapolis (MN), USA. May 12-16 2006.

DIX, Alan, et al. (2003). *Human–Computer Interaction*. 3rd edition. New Jersey, USA : Pearson Education, 2003. 880 s. ISBN 0-13046-109-1.

NĚMEČKOVÁ, L. (2010). Rozvoj problematiky HCI (Human-Computer Interaction) na ÚISK FF UK. *ČLOVĚK : Časopis pro humanitní a společenské vědy*. 15.4.2010, 18, s. 1. Dostupný také z WWW: [<http://clovek.ff.cuni.cz/pdf/nemeckova\\_zprava\\_18.pdf>](http://clovek.ff.cuni.cz/pdf/nemeckova_zprava_18.pdf). ISSN 1801-8785.

NIVALA, A. M., BREWSTER, S., a SARJAKOSKI, L. (2007). *Usability problems of web map sites*. In Proceedings of the International Cartographic Conference (ICA 2007). Moscow, Russia. August 4-10, 2007.

NIVALA, A. M., BREWSTER, S., a SARJAKOSKI, L. (2008). *Usability evaluation of web mapping sites*. The Cartographic Journal, 2, 129-138.

INGENSAND, J. (2010). *User Interaction with Online Geospatial Systems*. Lausanne, 2010. 300 s. Dizertační práce. ÉCOLE POLYTECHNIQUE FÉDÉRALE DE LAUSANNE.

KOMÁRKOVÁ, J. et al. (2011a). *Použitelnost aplikací pro podporu řešení prostorově orientovaných problémů*. Vyd. 1. Pardubice: Univerzita Pardubice, Fakulta ekonomickosprávní, 2011, 110 s. ISBN 978-80-7395-443-7.

KOMÁRKOVÁ, J. et al. (2011b). Methods of usability evaluation of Web-based geographic information systems. *International Journal of Systems Applications, Engineering & Development,* 2011, roč. 5, c. 1, s. 33-41.

KRUG, S. (2005). *Don't make me think! : a common sense approach to web usability*. 2nd Edition. New Riders Press, 2005. 216 s. ISBN 978-0321344755.

PAPÍK, R. (2001) *Vyhledávání informací II*. *Uživatelské rozhraní a vlivy oboru "humancomputer interaction".* Národní knihovna. 2001, roč. 12, č. 2, s. 81-90. ISSN 1214-0678. [\(http://full.nkp.cz/nkkr/NKKR0102/0102081.html\)](http://full.nkp.cz/nkkr/NKKR0102/0102081.html)

SHARP, H.; ROGERS, Y.; PREECE, J. (2007) *Interaction Design : Beyond Human-Computer Interaction*. 2nd Edition. Wiley, 2007. 800 s. ISBN 978-0470018668.

SKARLATIDOU, A. a HAKLAY, M. (2006). *Public web mapping: Preliminary lability evaluation*. In Proceedings of the 14th Annual GIS Research Conference (GISRUK-2005). Nottingham, UK. April 5-7, 2006.

VOLDÁN, P. (2010). Usability Testing Of Web Mapping Portals. In *Geoinformatics FCE CTU 2010* [online]. Praha2010 [cit. 2011-06-16]. Dostupné z WWW: [<http://geoinformatics.fsv.cvut.cz/gwiki/Usability\\_Testing\\_Of\\_Web\\_Mapping\\_Portals>](http://geoinformatics.fsv.cvut.cz/gwiki/Usability_Testing_Of_Web_Mapping_Portals).

WACHOVITZ, M. et al. The effects of web mapping applications on user satisfaction: an empirical study. PETERSON, Michael P. *International perspectives on maps and the Internet*. New York: Springer, c2008, s. 397-412. ISBN 978-3-540-72028-7.

## **Internetové zdroje:**

- URL 1: Google Maps API. GOOGLE, Inc. *Google Developers* [online]. [cit. 2012-03- 09]. Dostupné z:<https://developers.google.com/maps/location-based-apps>
- URL 2: MITCHELL, Thor. Updates to the Google Maps/Google Earth APIs Terms of Service. In:*Google Geo Developers Blog* [online]. 2011-04-11 [cit. 2012-03- 09]. Dostupné z: [http://googlegeodevelopers.blogspot.com/2011/04/updates-to](http://googlegeodevelopers.blogspot.com/2011/04/updates-to-google-maps-apigoogle-earth.html)[google-maps-apigoogle-earth.html](http://googlegeodevelopers.blogspot.com/2011/04/updates-to-google-maps-apigoogle-earth.html)
- URL 3: CHILTON, Steve. Year of the Open Map. In: *International Cartographic Association*:*Commission on Neocartography* [online]. 2012-01-12 [cit. 2012- 04-09]. Dostupné z: [http://neocartography.icaci.org/2012/01/year-of-the-open](http://neocartography.icaci.org/2012/01/year-of-the-open-map/)[map/](http://neocartography.icaci.org/2012/01/year-of-the-open-map/)
- URL 4: OpenLayers. In: *Wikipedia*: *the free encyclopedia* [online]. San Francisco (CA): Wikimedia Foundation, 2001-2012 [cit. 2012-04-09]. Dostupné z: <http://en.wikipedia.org/wiki/OpenLayers>
- URL 5: OpenLayers Examples. *OpenLayers* [online]. [cit. 2012-03-09]. Dostupné z: <http://openlayers.org/dev/examples/>
- URL 6: Working with Dojo. ENVIRONMENTAL SYSTEMS RESEARCH INSTITUTE, Inc. *ArcGIS Resource Center* [online]. [cit. 2012-03-09]. Dostupné z:

[http://help.arcgis.com/en/webapi/javascript/arcgis/help/jshelp\\_start.htm#jshelp/](http://help.arcgis.com/en/webapi/javascript/arcgis/help/jshelp_start.htm%23jshelp/inside_dojo.htm) [inside\\_dojo.htm](http://help.arcgis.com/en/webapi/javascript/arcgis/help/jshelp_start.htm%23jshelp/inside_dojo.htm)

- URL 7: ArcGIS API for JavaScript. ENVIRONMENTAL SYSTEMS RESEARCH INSTITUTE, Inc.*ArcGIS Resource Center* [online]. [cit. 2012-03-09]. Dostupné z:<http://help.arcgis.com/en/webapi/javascript/arcgis/>
- URL 8: Extensible HyperText Markup Language. In: *Wikipedia*: *the free encyclopedia* [online]. San Francisco (CA): Wikimedia Foundation, 2001-2012 [cit. 2012-03-09]. Dostupné z: [http://cs.wikipedia.org/wiki/Extensible\\_HyperText\\_Markup\\_Language](http://cs.wikipedia.org/wiki/Extensible_HyperText_Markup_Language)
- URL 9: Kaskádové styly. In: *Wikipedia*: *the free encyclopedia* [online]. San Francisco (CA): Wikimedia Foundation, 2001-2012 [cit. 2012-03-09]. Dostupné z: <http://cs.wikipedia.org/wiki/Css>
- URL 10: JQuery. In: *Wikipedia*: *the free encyclopedia* [online]. San Francisco (CA): Wikimedia Foundation, 2001-2012 [cit. 2012-03-09]. Dostupné z: <http://cs.wikipedia.org/wiki/JQuery>
- URL 11: MySQL. In: *Wikipedia*: *the free encyclopedia* [online]. San Francisco (CA): Wikimedia Foundation, 2001-2012 [cit. 2012-03-09]. Dostupné z: <http://en.wikipedia.org/wiki/MySQL>
- URL 12: Browser detect. In: *Quirksmode* [online]. 2011-01-05 [cit. 2012-04-09]. Dostupné z:<http://www.quirksmode.org/js/detect.html>
- URL 13: TEJADA, Pablo. UFlex: An all in one PHP user authentication class for developers. [online]. 2010-2012 [cit. 2012-04-09]. Dostupné z: <http://crusthq.com/projects/uFlex/>
- URL 14: Zoom levels. In: *OpenStreet Map Wiki* [online]. 2011-11-17 [cit. 2012-04-09]. Dostupné z: [http://wiki.openstreetmap.org/wiki/Zoom\\_levels](http://wiki.openstreetmap.org/wiki/Zoom_levels)
- URL 15: Centrální registr vozidel. MINISTERSTVO VNITRA ČR. [online]. 2012-01- 23 [cit. 2012-04-09]. Dostupné z: [http://www.mvcr.cz/clanek/centralni-registr](http://www.mvcr.cz/clanek/centralni-registr-vozidel-865510.aspx)[vozidel-865510.aspx](http://www.mvcr.cz/clanek/centralni-registr-vozidel-865510.aspx)
- URL 16: Počty obyvatel v obcích. MINISTERSTVO VNITRA ČR. [online]. 2012 [cit. 2012-04-09]. Dostupné z: [http://www.mvcr.cz/clanek/statistiky-pocty](http://www.mvcr.cz/clanek/statistiky-pocty-obyvatel-v-obcich.aspx)[obyvatel-v-obcich.aspx](http://www.mvcr.cz/clanek/statistiky-pocty-obyvatel-v-obcich.aspx)

## **SUMMARY**

This thesis deals with interactions between user and web map. Thesis is divided into two main parts. Goal of first part is to program web application which is able to record and save user interactions while working with web map. Second part covers testing of this developed software.

The theoretical part is dedicated to scientific discipline called Human Computer Interactions (HCI) and especially its studies in field of geoinformatics. Lot of authors and researchers are mentioned from both world and Czech geoinformatics communities.

Main part of this work is about programming application recording user – web map interactions. Final application is called MapTrack. It is able to fully work with these three mapping API: Google Maps API, OpenLayers API and ArcGIS Server JavaScript API. It is build using common programming languages for web development. Application is able to record these interactions: zoom, pan, map type change and click on to map feature (e.g. marker, line or polygon).

MapTrack application also has administration interface. It offers viewing of current research results, download extended results and replay each user session. Creating new tasks is also possible.

Second part was about testing MapTrack by creating three different test tasks and releasing them to public. More than three hundred people completed these tasks. Results were analyzed using statistic methods. Although it was not full scientific research but only testing tasks, hypotheses were made before tasks release and then were proven.

Testing tasks proved that MapTrack is suitable application for research of interactions between user and web map and to determine web map user profile.

Application is available online at [http://gislib.upol.cz/app/ruzicka12/.](http://gislib.upol.cz/app/ruzicka12/) All commented source codes are also recorded in attached DVD.

# **PŘÍLOHY**

## **Vázané přílohy:**

- 1. Návod na vytvoření nové úlohy.
- 2. SQL kódy struktury databáze.
- 3. Ukázkový XML soubor s interakcemi

## **Volné přílohy:**

4. DVD

## **Popis struktury DVD:**

Adresáře:

- **aplikace\_maptrack** celá vytvořená aplikace MapTrack.
- **navod –** návod na vytvoření nové úlohy.
- **sql –** SQL kódy pro vytvoření databázové struktury pro potřeby aplikace MapTrack.
- **text\_prace –** textová část diplomové práce.
- **ukazkovy\_xml\_soubor –** ukázka vygenerovaného XML souboru s interakcemi.
- **vysledky\_uloh –** statistiky výsledných úloh.
- **web –** webové stránky o diplomové práci.

Je-li to nutné, je bližší popis souborů a podadresářů popsán v každém adresáři v souboru *\_struktura.txt*

# **MAPTRACK – VYTVOŘENÍ NOVÉ ÚLOHY**

- 1. Přihlaste se do administrace aplikace MapTrack.
- 2. V horní liště klikněte na odkaz New Project.
- 3. Vyplňte:
	- Jméno úlohy.
	- Popis úlohy.
	- **Prefix –** důležitá položka, která určuje nastavení předpony v MySQL tabulce a název složky s úlohou ve složce *proj*
	- Počáteční zoom mapy pokud ještě není mapa sestavena, nastavte později přímo v databázi. Slouží stejně až k stažení podrobných výsledků úlohy.
	- Mapové API, na kterém bude úloha postavena.
- 4. Automaticky se vytvoří tabulky a pohledy v databázi.
- 5. Po úspěšném zadání budou zobrazeny jednoduché instrukce pro pokračování (vše je obsaženo i v tomto návodu).
- 6. Stáhněte ZIP soubor z odkazu v bodu č. 1.

#### **New project**

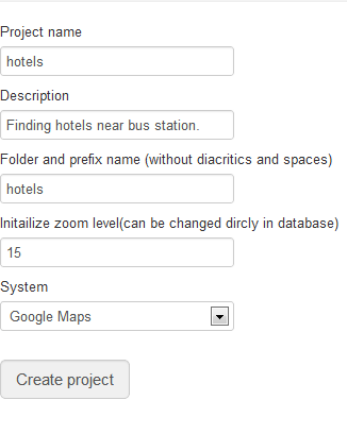

## **Project succesfully added!**

Please follow these instructions:

- 1. Download base files google.zip
- 2. Extract files in folder /proj/hotels/ (if not exist, create it)
- 3. Edit basic configuration in file config.php
- 4. Edit page and map appearance in files index.php and js/map.js

Detailed instructions in czech - navod.pdf

- 7. Ve složce *proj* aplikace MapTrack vytvořte složku se stejným názvem, který jste zvolili jako prefix.
- 8. Soubor rozbalte do této složky (v případě provozu úlohy na jiném serveru do jakékoli jiné složky).
- 9. Pro spuštění úlohy je potřeba upravit tyto soubory:
	- **config.php**  nastavení úlohy, název prefixu, kam se bude logovat (do před odladěním úlohy doporučeno nelogovat do MySQL ani XML) a nastavení databáze (v případě XML nemusí být nastaveno)
	- **index.php**  podoba stránky, položená otázka a otázky na začátku úlohy, pozor na zachování volání objektu Tracking!
	- **js/mapa.js**  podoba webové mapy, běžná práce s API, není potřeba brát ohled na trackovací systém, ten se přidává v index.php

10. Pro vytvoření úvodního obrázku v aplikaci MapTrack vytvořit png obrázek 250x150px s názvem *<prefix>.png* a umístit do složky images v hlavní složce aplikace.

## **Pro provoz na jiných serverech nebo logování do XML souborů:**

- Provést všechny body stejně.
- Přenést celou složku *<prefix>* na nový server
- V souboru config.php nastavit logování na XML
- Budou se XML soubory v složce ajax
- Po dokončení testování zkopírovat všechny soubory do složky xml, na "domovském" serveru, kde byla úloha vytvořena.
- V této složce (xml) upravit soubor *index.php* (nastavit cestu k databázi a prefix)
- V prohlížeči přejít do této složky na adresu *www.<server>/xml/ (př. www.maptrack.com/xml/)*
- Provede se import relací do databáze.

*Tento návod je součástí diplomové práce Profil uživatele webových map, která byla vypracována v letech 2011 – 2012 na katedře geoinformatiky UP v Olomouci. Autor: Ondřej Růžička*

#### **Příloha 2 – SQL kódy struktury databáze**

```
SQL kód pro vytvoření základních tabulek pro Aplikaci:
  -- Adminer 3.3.4 MySQL dump
  SET NAMES utf8:
  SET foreign key checks = 0;SET time zone = 'SYSTEM';
  SET sql mode = 'NO AUTO VALUE ON ZERO';
  -- Vytvoří v databázi funkci split_str, 
  -- která pak slouží k rozdělení pole var, v některých verzích mysql 
  -- je potřeba změnit kodovani z utf8_czech_ci na utf8
  DELIMITER ::
 CREATE DEFINER=`root`@`localhost` FUNCTION `split_str`(`x` 
varchar(255), `delim` varchar(12), `pos` int) RETURNS varchar(255) 
CHARSET utf8 COLLATE utf8_czech_ci
       DETERMINISTIC
  RETURN REPLACE(SUBSTRING(SUBSTRING INDEX(x, delim, pos),
 LENGTH(SUBSTRING INDEX(x, delim, pos -1)) + 1),
  delim, ');;
 DELIMITER ;
-- V tabulce dataset se ukládají informace o úloze 1 řádek = 1 úloha
  CREATE TABLE `dataset` (
    `id` int(11) NOT NULL AUTO INCREMENT,
     `name` varchar(50) COLLATE utf8_czech_ci NOT NULL,
     `description` text COLLATE utf8_czech_ci NOT NULL,
     `prefix` varchar(50) COLLATE utf8_czech_ci NOT NULL,
     `system` varchar(50) COLLATE utf8_czech_ci NOT NULL,
     `created` timestamp NOT NULL DEFAULT CURRENT_TIMESTAMP ON UPDATE 
CURRENT_TIMESTAMP,
     `active` tinyint(4) NOT NULL DEFAULT '1',
    `inizoom` int(11) NOT NULL,
    PRIMARY KEY (`id`)
  ) ENGINE=InnoDB AUTO_INCREMENT=4 DEFAULT CHARSET=utf8 
COLLATE=utf8_czech_ci;
  -- seznam uživatelů, naplněn: admin(heslo:maptrack), demo(heslo:demo)
  CREATE TABLE `users` (
    `user_id` int(7) NOT NULL AUTO INCREMENT,
    `username` varchar(15) COLLATE utf8 czech ci NOT NULL,
     `password` varchar(35) COLLATE utf8_czech_ci NOT NULL,
    `email` varchar(35) COLLATE utf8 czech ci NOT NULL,
     `activated` int(1) NOT NULL DEFAULT '0',
     `confirmation` varchar(35) COLLATE utf8_czech_ci NOT NULL,
    `reg_date` int(11) NOT NULL,
    `last login` int(11) NOT NULL DEFAULT '0',
    `group id` int(2) NOT NULL DEFAULT '1',
```

```
PRIMARY KEY ('user id')
 ) ENGINE=MyISAM AUTO_INCREMENT=6 DEFAULT CHARSET=utf8
COLLATE=utf8_czech_ci;
 INSERT INTO `users` (`user_id`, `username`, `password`, `email`, 
`activated`, `confirmation`, `reg_date`, `last_login`, `group_id`)
VALUES
  (4, 'demo', '895980732c9025ae7b31467699ae53e6',
      'posedlypokrytim@gmail.com', 1, '', 1331472464,
      1332021941, 1),
  (3, 'admin', '7b60ab4458e61d7d2d310dba42b1c928',
      ruzicka.o@gmail.com', 1, \cdots, 1331472424,
      1334327201, 2);
```
*Přiklad SQL příkazu při vytváření úlohy (vykonává se automaticky z administrace):* -- tabulka s jednotlivými interakcemi

```
CREATE TABLE `registr_event` (
  `id` bigint(20) NOT NULL AUTO INCREMENT,
   `session` double NOT NULL,
 `time` double NOT NULL,
`name` varchar(50) COLLATE utf8 czech ci NOT NULL,
   `value` text COLLATE utf8_czech_ci NOT NULL,
   `center` varchar(50) COLLATE utf8_czech_ci NOT NULL,
  `zoom` int(11) NOT NULL,
  PRIMARY KEY (`id`),
 KEY `session` (`session`),
  CONSTRAINT `registr_event_ibfk_2` FOREIGN KEY (`session`) REFERENCES 
`registr_session` (`id`) ON DELETE CASCADE ON UPDATE CASCADE
) ENGINE=InnoDB AUTO INCREMENT=4030 DEFAULT CHARSET=utf8
COLLATE=utf8 czech c\overline{i};
-- tabulka s jednotlivými relacemi
CREATE TABLE `registr_session` (
  `id` double NOT NULL,
   `var` text COLLATE utf8_czech_ci NOT NULL,
  `start` datetime NOT NULL,
  `ip` varchar(15) COLLATE utf8 czech ci NOT NULL,
  `mapsize` varchar(10) COLLATE utf8_czech_ci NOT NULL,
  `screen` varchar(10) COLLATE utf8 czech ci NOT NULL,
 `browser` text COLLATE utf8 czech_ci NOT NULL,
   `os` text COLLATE utf8_czech_ci NOT NULL,
 `answer` text COLLATE utf8 czech ci NOT NULL,
  PRIMARY KEY (`id`)
) ENGINE=InnoDB DEFAULT CHARSET=utf8 COLLATE=utf8_czech_ci;
-- pohled, který spojuje obě předchozí tabulky
CREATE ALGORITHM=UNDEFINED SQL SECURITY DEFINER VIEW 
`registr_sessions_ext` AS select `registr_session`.`id` AS 
`id`,`registr_session`.`var` AS `var`,`registr_session`.`start` AS 
`start`, `registr_session`.`ip` AS `ip`, `registr_session`.`mapsize` AS
`mapsize`,`registr_session`.`screen` AS 
`screen`,`registr_session`.`browser` AS `browser`,`registr_session`.`os` 
AS `os`,`registr_session`.`answer` AS 
`answer`, count (`registr_event`.`id`) AS `interactions`, count ((case when
(`registr_event`.`name` = utf8'zoom in') then 1 end) AS
`zoom_ins`,count((case when (`registr_event`.`name` = _utf8'zoom_out')
```
then 1 end)) AS `zoom\_outs`, count((case when (`registr\_event`.`name` = \_utf8'move') then 1 end)) AS `moves`,count((case when  $\overline{('register_events'.'name)} = \overline{utf8'click'}$  then 1 end)) AS `clicks`,max(`registr\_event`.`time`) AS `length`,avg(`registr\_event`.`zoom`) AS `zoom` from (`registr\_session` left join `registr event` on((`registr session`.`id` = `registr\_event`.`session`))) group by `registr\_event`.`session`;

```
Příloha 3 – ukázka XML souboru s interakcemi
```

```
<?xml version="1.0"?>
<session>
  <id>1333991073283</id>
   <ip>127.0.0.1</ip>
   <var>v&#x11B;k:21-25|pohlavi:zena</var>
  <start>2012-04-09 19:04:33</start>
   <mapsize>942x551</mapsize>
   <screen>1920x1200</screen>
   <browser>Chrome 19</browser>
   <os>Windows</os>
   <events>
     <event>
       <time>1.008</time>
       <name>move</name>
       <value>0</value>
       <center>(46.07323062539854,36.56249999999037)</center>
       <zoom>1</zoom>
     </event>
     <event>
       <time>1.806</time>
       <name>zoom_in</name>
       <value>0</value>
       <center>(54.162433968057556,40.781249999989285)</center>
       <zoom>2</zoom>
     </event>
     <event>
       <time>2.453</time>
       <name>zoom_in</name>
       <value>0</value>
       <center>(53.12040528309633,33.39843749999116)</center>
       <zoom>3</zoom>
     </event>
     <event>
      \timestime>2.756</time> <name>move</name>
       <value>0</value>
       <center>(44.33956524808748,22.14843749999416)</center>
       <zoom>3</zoom>
     </event>
     <event>
      \timestime>3.526</time>
       <name>zoom_in</name>
      <value>0</value>
       <center>(45.89000815865203,20.654296874994568)</center>
      <zoom>4</zoom>
     </event>
   </events>
   <answer>2745</answer>
</session>
```